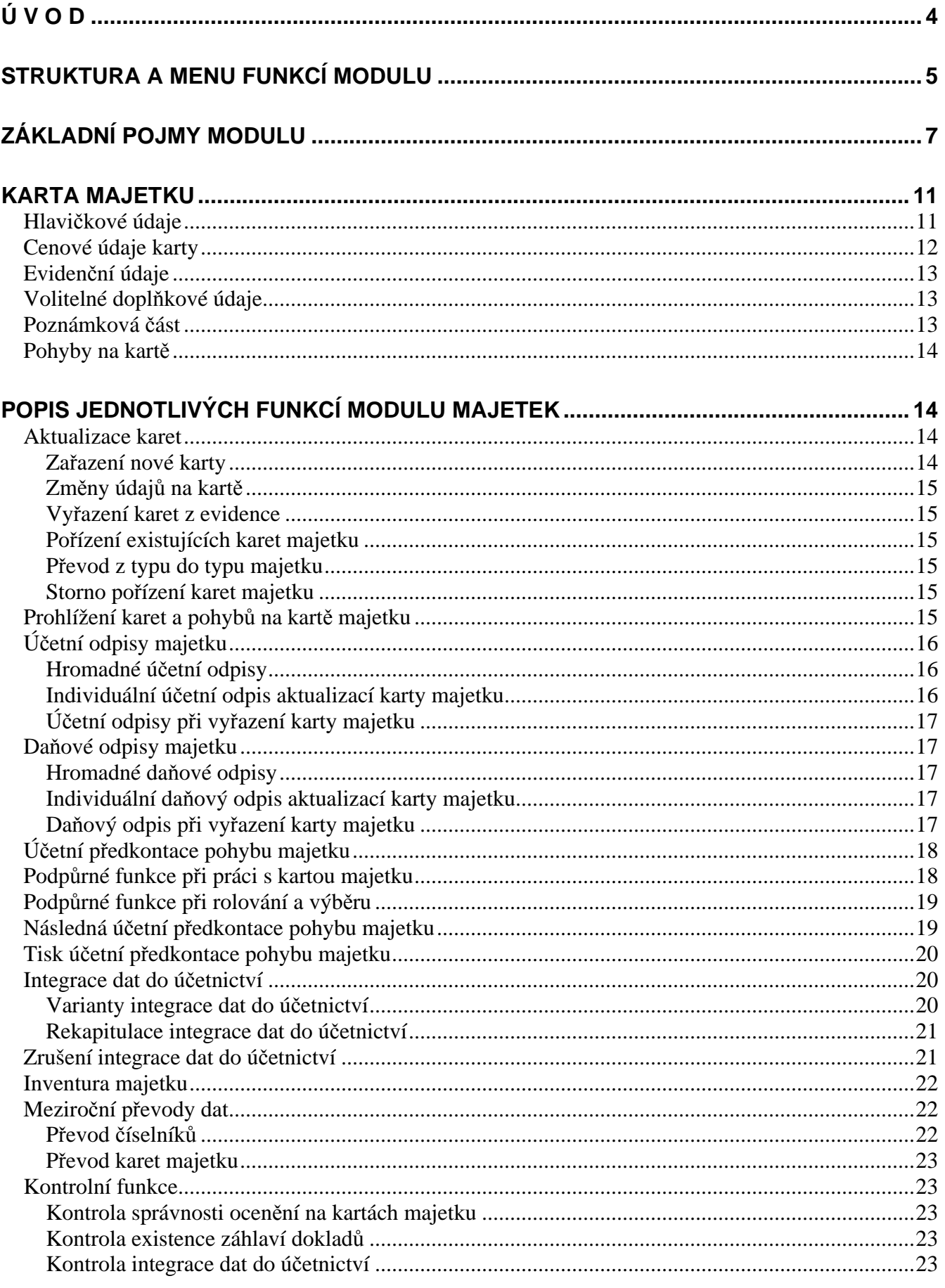

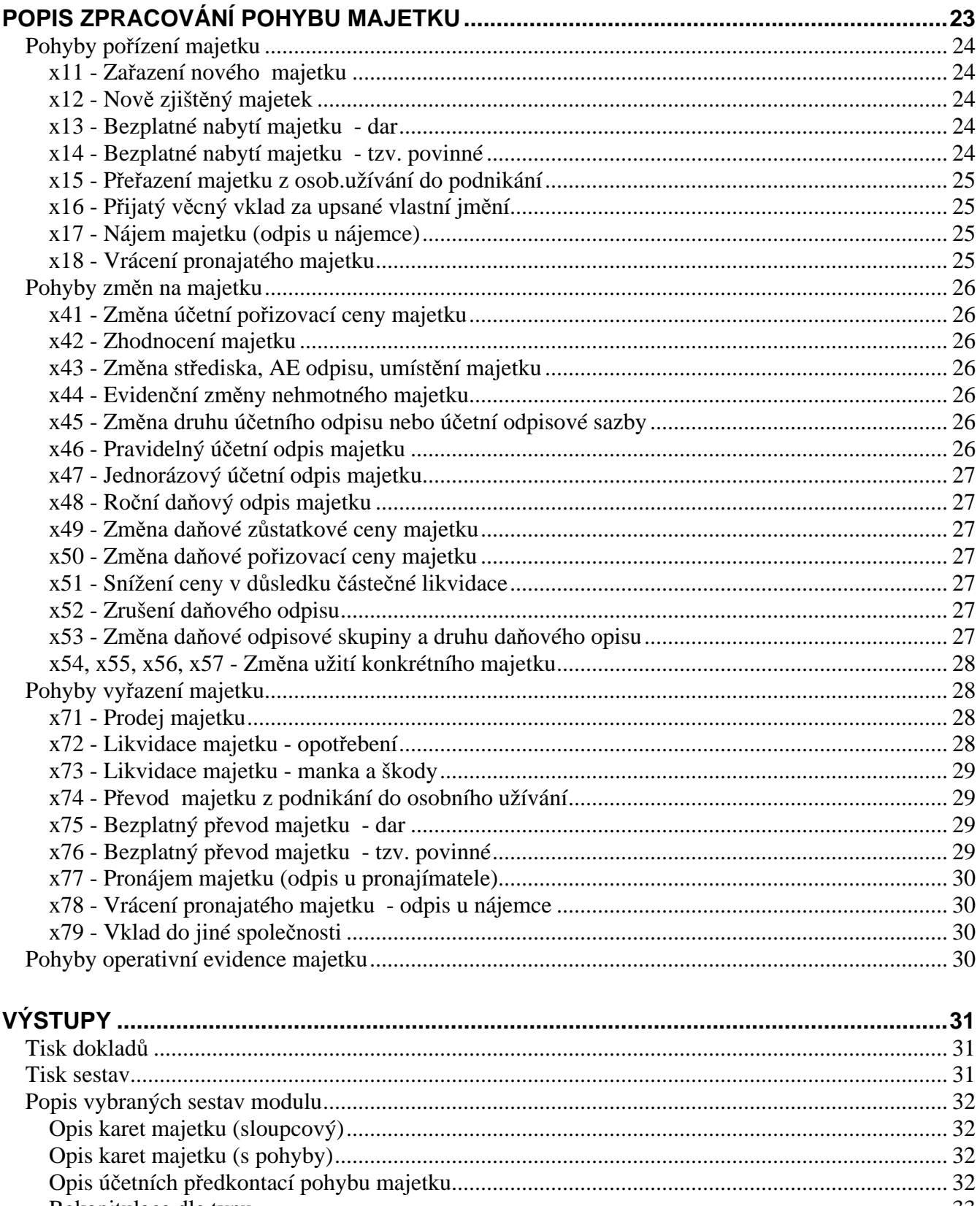

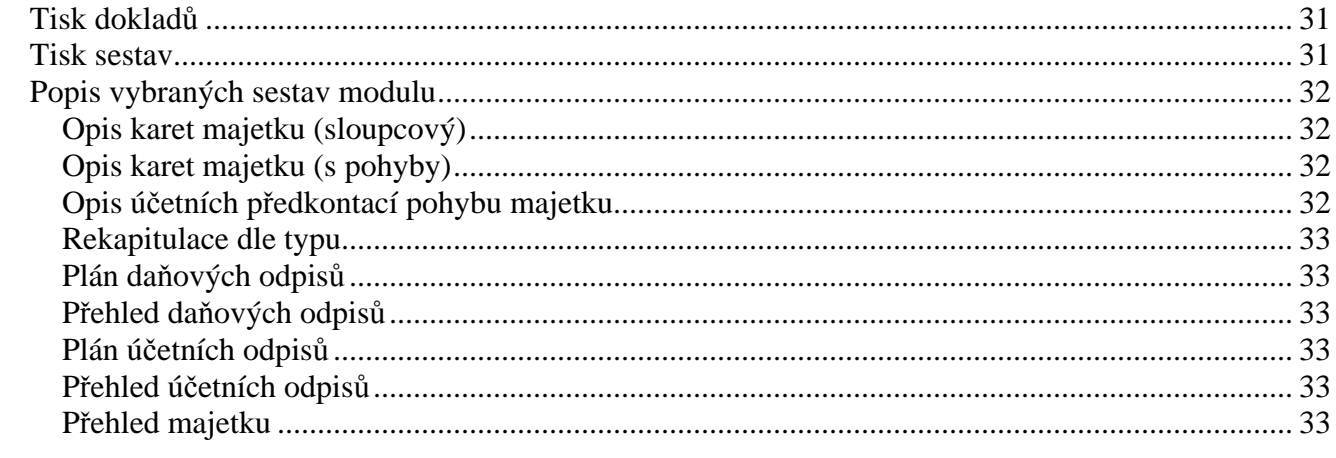

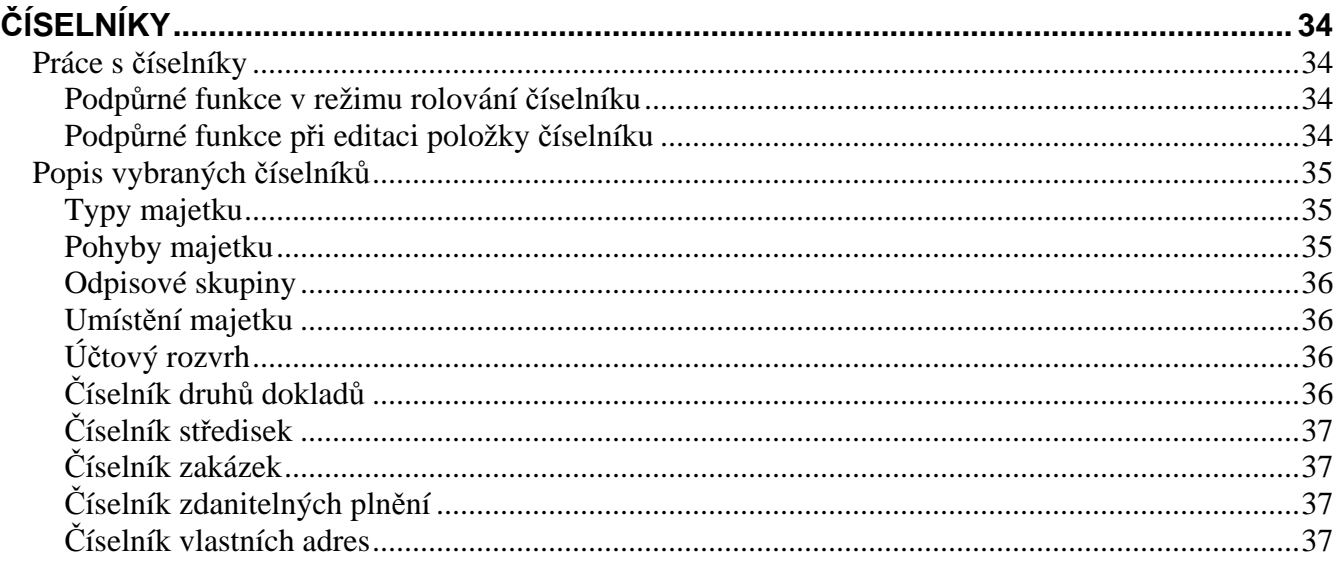

# **Ú v o d**

 Modul Evidence majetku, který je součástí integrovaného ekonomického systému IES je určen k evidenci a zúčtování hmotného a nehmotného majetku, ale také k operativní evidenci majetku.

\_\_\_\_\_\_\_\_\_\_\_\_**\_\_\_\_\_\_\_\_\_\_\_\_\_\_\_\_\_\_\_\_\_\_\_\_\_\_\_\_\_\_\_\_\_\_\_\_\_\_\_\_\_\_\_\_\_\_\_\_\_\_\_\_\_\_\_\_\_\_\_\_\_\_\_\_\_\_\_\_\_\_\_\_\_\_ \_\_\_** 

Členění majetku vychází z členění majetkových účtů v účtovém rozvrhu. V rámci každého typu majetku modul umožňuje zpracování jak účetních, tak i daňových odpisů, evidovat na kartě standardní údaje a až šest dalších doplňkových údajů podle volby uživatele. Karta dále obsahuje položku typu poznámkového bloku.

 Modul umožňuje evidovat jak účetní, tak i neúčetní změny na majetku, u účetních změn vytváří automaticky účetní předkontace, které je možné integrovat do účetnictví. Jednotlivé účetní kontace jsou přednastaveny pro jednotlivé typy pohybů v číselníku pohybů a jsou uživatelsky editovatelné.

 Modul umožňuje všechny potřebné varianty daňového i účetního odepisování a to jak individuálně jednotlivé karty, tak i dávkovým způsobem.

 K dispozici jsou jak standardní sestavy (rekapitulace majetku, inventurní seznam, odpisový plán, přehled odpisů, atd.), tak volitelné sestavy, které si může vytvářet uživatel dle svých potřeb.

## **Struktura a menu funkcí modulu**

\_\_\_\_\_\_\_\_\_\_\_\_**\_\_\_\_\_\_\_\_\_\_\_\_\_\_\_\_\_\_\_\_\_\_\_\_\_\_\_\_\_\_\_\_\_\_\_\_\_\_\_\_\_\_\_\_\_\_\_\_\_\_\_\_\_\_\_\_\_\_\_\_\_\_\_\_\_\_\_\_\_\_\_\_\_\_ \_\_\_** 

#### **Karta majetku**

 Aktualizace karet majetku Prohlížení karet majetku Prohlížení vyřazených karet Převod z typu do typu Pořízení existujících karet majetku Storno pořízení karet majetku

#### **Výstupní sestavy**

 Opis karet majetku (sloupcový) Opis karet majetku (s pohyby) Opis předkontací majetku Rekapitulace dle typu Plán daňových odpisů Přehled daňových odpisů Plán účetních odpisů Přehled účetních odpisů Přehled majetku Přehled pohybů majetku Předvaha Přehled odpisů Rekapitulace pohybů majetku dle typů Úplný plán odpisů

#### **Ostatní funkce**

 Aktualizace účetních předkontací Dokontace účetních předkontací Integrace dat do účetnictví Zrušení integrace dat do účetnictví Hromadný daňový odpis Hromadný účetní odpis

Inventura majetku

 Založení inventury majetku Tisk inventurních soupisů Zrušení inventury majetku

 Převody dat modulu z minulého roku Převod číselníků majetku

Převod karet majetku s pohyby

#### Kontrolní chody

 Kontrola správnosti ocenění na kartách majetku Kontrola existence záhlaví dokladů Kontrola integrace dat do účetnictví

 $\_$  , and the set of the set of the set of the set of the set of the set of the set of the set of the set of the set of the set of the set of the set of the set of the set of the set of the set of the set of the set of th

Kontrola uplatnění DPH

Nastavení sazby úč. odpisů dle sazby daň. odpisů

#### Č**íselníky**

Číselníky pro modul majetek Pohyby majetku Typy majetku Odpisové skupiny Umístění majetku Číselníky účetnictví

 Účtový rozvrh Číselník středisek Číselník druhů dokladu Číselník druhů zdanitelných plnění Číselník zakázek

\_\_\_\_\_\_\_\_\_\_\_\_**\_\_\_\_\_\_\_\_\_\_\_\_\_\_\_\_\_\_\_\_\_\_\_\_\_\_\_\_\_\_\_\_\_\_\_\_\_\_\_\_\_\_\_\_\_\_\_\_\_\_\_\_\_\_\_\_\_\_\_\_\_\_\_\_\_\_\_\_\_\_\_\_\_\_ \_\_\_** 

## **Základní pojmy modulu**

#### **Typy majetku**

 Evidence majetku je členěna do skupin dle syntetických účtů účtových skupin 01, 02 a 03. Číslo skupiny - typ majetku odpovídá přímo číslu syntetického účtu majetkového účtu (bez levostranné nuly). Pro operativní evidenci majetku je vyhrazena číselná řada 50-99. V číselníku typů majetku je možné definovat základní informace charakteristické pro daný typ majetku, které jsou poté předplňovány při pořizování karet majetku, resp. při zpracování odpisů.

\_\_\_\_\_\_\_\_\_\_\_\_**\_\_\_\_\_\_\_\_\_\_\_\_\_\_\_\_\_\_\_\_\_\_\_\_\_\_\_\_\_\_\_\_\_\_\_\_\_\_\_\_\_\_\_\_\_\_\_\_\_\_\_\_\_\_\_\_\_\_\_\_\_\_\_\_\_\_\_\_\_\_\_\_\_\_ \_\_\_** 

Jedná se o následující údaje :

- druh majetku (hmotný, nehmotný, operativní evidence),
- druh účetního odpisu (žádný, jednorázový, pravidelný),
- přepínač daňových odpisů (daňově odepisuje, neodepisuje),

- číslo druhu dokladu, ve kterém jsou vedeny účetní doklady zúčtování pohybů daného typu majetku (včetně odpisů),

- majetkový účet, na kterém je daný typ veden,
- účet oprávek pro daný typ majetku,
- účet účetních odpisů pro daný typ majetku,
- podrozvahový účet zúčtování daňových odpisů pro daný typ majetku,
- názvy položek doplňkových údajů pro daný typ majetku.

 Analytické evidence majetkového účtu a účtu účetních odpisů mohou být individuální pro kartu majetku, kde je možné je modifikovat (měnit). Uživatel může zakládat, resp. vyřazovat typy majetku v číselníku typů pouze v číselné řadě 50-99, u ostatních typů může pouze měnit údaje kromě položek číslo typu, název typu, druh majetku.

#### **Pohyby majetku**

Pohyby majetku charakterizují činnosti, které jsou s kartami majetku prováděny.

Číselná řada pohybů má strukturovaný charakter a nelze ji uživatelem měnit. Číslo pohybu má následující strukturu :

1. znak - druh majetku ( 1- nehmotný, 2- hmotný, 3- operativní evidence),

- 2. znak druh činnosti ( 1,2,3- zařazení, 4,5,6- aktualizace, 7,8,9- vyřazení),
- 3. znak členění v rámci druhu činnosti.

V číselníku pohybů majetku jsou definovány p r o t i ú č t y (a strana jejich zúčtování) k majetkovému účtu při zúčtování pohybů. Tyto protiúčty může uživatel modifikovat (měnit). Texty u protiúčtů říkají, jaké hodnoty jsou na tyto protiúčty účtovány. Protiúčty jsou definovány pouze u pohybů, o kterých se účtuje. Zúčtování odpisů probíhá na účty definované číselníkem typu majetku (AE kartou majetku).

Při práci s majetkovými kartami (v menu "Aktualizace karet) se provádí nejdříve volba typu majetku, potom se volí druh činnosti pro konkrétní kartu (pomocí ikon nebo klávesami <**Ins**> zařazení karty, <**Enter**> aktualizace karty, <**Del**> vyřazení karty) a zvolí se pohyb pro příslušnou činnost a druh majetku pomocí myši nebo stisknutím klávesy <**F7**> se nabídnou povolené druhy pohybu.

#### **Ú**č**etní odepisování**

 Účetní odepisování se řídí zákonem o účetnictví. Účetní odpisy velmi stručně, a tím i zjednodušeně, vyjadřují podnikově ekonomickou upotřebitelnost odpisovaného majetku, a proto na rozdíl od obecně jednotných daňových odpisů dle zákona o daních z příjmů, mají individuální charakter.

 $\_$  , and the set of the set of the set of the set of the set of the set of the set of the set of the set of the set of the set of the set of the set of the set of the set of the set of the set of the set of the set of th

#### Ze zákona o účetnictví vyplývá :

- odpisovat lze jen do výše pořizovací ceny,

- odepisuje se jak majetek činný, tak nečinný (stroje v rezervě),
- nejdelší doba účetního odepisování nehmotného majetku je 5 let,
- doba účetního odepisování hmotného majetku se stanovuje

s ohledem na upotřebení odpovídající běžným podmínkám používání (plánovaná doba upotřebitelnosti),

- drobný majetek (nehmotný i hmotný) lze účetně odepsat postupně i jednorázově,
- postup odpisování nesmí být měněn v průběhu roku.

 Roční účetní odpisy jsou zaokrouhlovány na celé koruny nahoru. To znamená, že pokud jsou počítány měsíčně, případně čtvrtletně, jsou měsíční odpisy počítány nezaokrouhleně a odpis za poslední měsíc roku je upraven tak, aby celková roční suma byla zaokrouhlena na celé koruny nahoru.

\_\_\_\_\_\_\_\_\_\_\_\_**\_\_\_\_\_\_\_\_\_\_\_\_\_\_\_\_\_\_\_\_\_\_\_\_\_\_\_\_\_\_\_\_\_\_\_\_\_\_\_\_\_\_\_\_\_\_\_\_\_\_\_\_\_\_\_\_\_\_\_\_\_\_\_\_\_\_\_\_\_\_\_\_\_\_ \_\_\_** 

#### **Sazba ú**č**etního odpisu a životnost majetku**

 Je několik možných způsobů, jak stanovit výši účetních odpisů pro jednotlivé předměty majetku v závislosti na způsobu jejich využití a kalkulačních metodách, např. odpis podle výkonu nebo času. Zvolený postup a sazba při odepisování musí být popsán na kartě majetku, pro postup je možné využít např. některý doplňkový údaj nebo poznámkový blok. Sazba účetních odpisů by neměla být měněna v průběhu roku.

 Odpisováním majetku v účetnictví by měla být naplněna hlavní zásada účetnictví, t.j. vytvářet věrný a pravdivý obraz o skutečnosti a to s přihlédnutím k zásadě opatrnosti. To je třeba si uvědomit při stanovení způsobu a sazby odepisování a to především při uplatňování daňových odpisů i v účetnictví (druh účetního odpisu - jako daňový). Daňové odpisy obvykle nerespektují podmínky odpovídající běžnému opotřebení konkrétní účetní jednotky nebo jsou problematické v případu pořízení majetku koncem roku.

 Údaj životnost na kartě majetku je jenom informativní údaj, na základě kterého se předplňuje sazba účetních odpisů při pořizování karty majetku, za předpokladu, že druh účetního odpisu je měsíční, čtvrtletní nebo roční. Tuto sazbu je možné modifikovat v souladu s tím, co bylo uvedeno výše.

 V případě, že je zadán druh účetního odpisu "jako daňové" je automaticky předplněna hodnota procentní sazby stejná jako u daňových odpisů (při převodu dat do následujícího roku se automaticky tato sazba upraví).

#### **Druh ú**č**etního odpisu**

 Modul majetek umožňuje zadávat následující druhy účetních odpisů : žádný (pokud není účetně odepisováno), jednorázový (např. drobný majetek), měsíční, čtvrtletní, roční, jako daňové.

 Jednorázové odpisy se provádějí a zúčtovávají při zařazení majetku do užívání. Měsíční, čtvrtletní a roční se provádějí buď formou individuálního odpisu (Aktualizace karet pohyb x46) nebo funkcí Hromadné účetní odpisy.

Hromadné účetní odpisy provádějí odpisy těch karet, které vyhoví parametrům výběru (filtrům na období, typ majetku, umístění, středisko, atd.), účetně jsou odepisovány a druh odpisu je v souladu s obdobím zpracování.

Například pokud byl proveden účetní odpis na kartách majetku do období 03/2000 a požadujeme provedení odpisu do období 07/2000, u karet majetku s druhem účetního odpisu

"čtvrtletní" se provedou odpisy do období 06/2000, u karet majetku s druhem účetního odpisu "měsíční" se provedou odpisy do období 07/2000 a u karet majetku s druhem účetního odpisu "roční", resp. "jako daňové" se neprovedou odpisy žádné (druh účetního odpisu "jako daňové" je chápán jako roční odpis).

\_\_\_\_\_\_\_\_\_\_\_\_**\_\_\_\_\_\_\_\_\_\_\_\_\_\_\_\_\_\_\_\_\_\_\_\_\_\_\_\_\_\_\_\_\_\_\_\_\_\_\_\_\_\_\_\_\_\_\_\_\_\_\_\_\_\_\_\_\_\_\_\_\_\_\_\_\_\_\_\_\_\_\_\_\_\_ \_\_\_** 

#### **Da**ň**ové odepisování**

 Daňové odepisování se řídí zákonem o daních z příjmu. Odpisy se stanovují jednou ročně, veškerý majetek se odepisuje v pěti odpisových skupinách a poplatník si může vybrat ze dvou základních metod odepisování - rovnoměrného a zrychleného. Dalším způsobem odepisování je Ostatní, kde se zadává i % odpisu. Tímto způsobem je možné odepisovat např. pronajímaný hmotný majetek, atd. Způsob odepisování nelze změnit po celou dobu jeho odepisování.

 Odepisovat lze pouze majetek evidovaný u poplatníka k 31.12. běžného roku. V případě, že půjde o majetek vyřazený předčasně, tj. před úplným odepsáním v důsledku prodeje, může si poplatník zahrnout do nákladů odpis odpovídající 1/2 vypočteného ročního odpisu (pokud nebyl tentýž rok pořízen).

Hmotný a nehmotný majetek se odepisuje nejvýše do vstupní ceny nebo do zvýšené vstupní ceny. Roční odpis se zaokrouhluje na celé koruny nahoru a zahrnuje se do nákladů pro základ daně z příjmu.

Pořizovací cena není považována jako zhodnocená, pokud k zhodnocení došlo v roce pořízení.

#### **Sazba da**ň**ového odpisu**

 Sazba daňového odpisu je automaticky předplňována dle nastavení druhu daňového odpisu, data uvedení do provozu, data posledního daňového odpisu a číselníku odpisových skupin. Při prohlížení, resp. opisu karty majetku se vždy tiskne sazba pro daný rok a to i v případě, že odpis byl již proveden.

#### **Plán odpis**ů

 Způsob odepisování musí být v účetní jednotce vymezen odpisovým plánem. Slovo plán není vhodně voleno, protože jde o dokument, v kterém je třeba vytyčit systém a pravidla odpisování. Je třeba vypracovat materiál, v kterém bude odpisovaný majetek roztříděn do skupin, u kterých bude postupováno podle stejných pravidel, tak aby bylo možno do nich zařadit i nově pořizovaný majetek. Pochopitelně lze určovat odpisy i individuálně pro každý jednotlivý předmět. Dále je třeba zejména stanovit, jak bude postupováno v případě pořízení či zrušení majetku během roku, v případě dočasného vyřazení majetku z používání, atd.

 V souladu s tím co bylo řečeno v předchozím odstavci je nutné chápat sestavy Plán účetních, resp. daňových odpisů jen jako jednu ze součástí takto pojatého odpisového plánu.

#### **Ú**č**tování o pohybu majetku**

 V jednotlivých účetních předkontacích je účtováno pouze o zařazení, resp. změně nebo vyřazení, není účtováno o vlastním pořízení, příp. prodeji, nájmu, atd., které je součástí jiných modulů (Likvidace faktur, Fakturace, atd.).

 U operativní evidence je možné u zařazení případně vyřazení majetku účtovat na podrozvahový účet (v číselníku typu majetku nastavit příznak účtovat o majetku).

V případě účtování na podrozvahové účty v operativní evidenci je účtováno jen o zařazení, resp. vyřazení majetku (o případně změně ceny je nutné účtovat samostatně).

 $\_$  , and the set of the set of the set of the set of the set of the set of the set of the set of the set of the set of the set of the set of the set of the set of the set of the set of the set of the set of the set of th

#### **Ú**č**tový rozvrh**

V účtovém rozvrhu je třeba uvést všechny účty, na které bude v období účtováno. Účty

jsou členěny dle následujícího seznamu :

- aktivní účet.
- pasivní účet,
- rozvahový účet,
- nákladový účet,
- výnosový účet,
- nákladový účet nedaňový,
- výnosový účet nedaňový,
	- podrozvahový účet.

 Účetní rozvrh je třeba sestavit před samotným účtováním. Při jeho vytváření Vám pomůže soubor dodaný spolu s programem, který obsahuje typovou účtovou osnovu. Nepotřebné účty jednoduše zrušte, analytickou evidenci naopak doplňte.

\_\_\_\_\_\_\_\_\_\_\_\_**\_\_\_\_\_\_\_\_\_\_\_\_\_\_\_\_\_\_\_\_\_\_\_\_\_\_\_\_\_\_\_\_\_\_\_\_\_\_\_\_\_\_\_\_\_\_\_\_\_\_\_\_\_\_\_\_\_\_\_\_\_\_\_\_\_\_\_\_\_\_\_\_\_\_ \_\_\_** 

#### **Druh dokladu**

 Druh dokladu určuje číselné řady účetních dokladů v modulu účetnictví. Jednotlivým druhům dokladu je přiřazeno až čtyřmístné číslo a název. Druh dokladu nemůže být 0.

#### **Seznam st**ř**edisek**

Jednotlivým střediskům je přiřazeno až 5-ti místné číslo a název. Upozorňujeme na možnost vytvořit číslo strukturovaně, tj. rozlišovat skupiny středisek.

#### **Ú**č**etní p**ř**edkontace pohybu majetku**

 Účetní předkontace pohybu majetku je vytvářena automaticky souběžně se zpracováním pohybu na kartě majetku a je tvořena dvěma částmi - hlavičkou dokladu a položkovou částí.

 V modulu majetek nelze měnit pořadí vygenerovaných řádků, jejich rušení nebo vkládání nových řádků mezi vygenerované řádky. Je ale možné vkládat další účetní řádky za vygenerované řádky při dodržení všech pravidel pro práci s účetním dokladem.

 Dokontování pohybu majetku (doplnění účtů, středisek) je možné buď přímo při zpracování pohybu na kartě majetku (na závěr po potvrzení všech údajů) nebo následně funkcí ostatní funkce - dokontace pohybů, resp.funkcí ostatní funkce - aktualizace účetních předkontací, funkcí ostatní funkce - integrace dat do účetnictví.

Zaúčtování předkontace do modulu účetnictví probíhá funkcí integrace dat do účetnictví.

#### **Integrace dat do modulu ú**č**etnictví**

 Součástí pohybu na kartě majetku je i předkontace dokladu pro účetnictví. Tato předkontace je (většinou celá) vytvářena automaticky, případné dokontování se provádí ručně při zpracování pohybu nebo následně funkcí v menu dokontace účetních předkontací, resp. funkcí aktualizace účetních předkontací nebo při přenosu dat do účetnictví funkcí integrace dat do účetnictví.

 To znamená, že data do modulu účetnictví jsou promítána následně dávkovým způsobem a pouze ty pohyby, které jsou řádně dokontovány. Za dokontované jsou považovány ty doklady, které mají ve všech řádcích vyplněny SÚ.

Zaúčtování předkontace do modulu účetnictví probíhá funkcí integrace dat do účetnictví

#### **Zp**ě**tná integrace dat**

 V modulech integrujících data do modulu účetnictví je zavedena funkce, která umožní **zrušení integrace dat do ú**č**etnictví**. Tato funkce zruší vybraná integrovaná data v účetnictví a zruší "příznak" integrace ve věcném dokladu v příslušném modulu, takže věcný doklad je možné opravovat a rušit. Tato funkce je prováděna z příslušného věcného modulu (majetek, Likvidace faktur, Fakturace, Pokladna, atd.) a je úspěšně provedena za

následujících předpokladů :

zpětná integrace je prováděna do 25. dne následujícího účetního období, řádky saldokontních účtů nejsou vypárovány,

účetní data jsou dostupná z věcného modulu (účetnictví i věcný modul je na stejném počítači nebo v síti).

\_\_\_\_\_\_\_\_\_\_\_\_**\_\_\_\_\_\_\_\_\_\_\_\_\_\_\_\_\_\_\_\_\_\_\_\_\_\_\_\_\_\_\_\_\_\_\_\_\_\_\_\_\_\_\_\_\_\_\_\_\_\_\_\_\_\_\_\_\_\_\_\_\_\_\_\_\_\_\_\_\_\_\_\_\_\_ \_\_\_** 

## **Karta majetku**

 Karta majetku je stejná jak pro hmotný majetek, tak i pro nehmotný majetek, i operativní evidenci. Jednoznačná identifikace karty majetku je číslo typu a inventární číslo. Inventární číslo majetku musí být jednoznačné v rámci daného typu majetku (typ majetku je popsán v části základních pojmů).

Kartu majetku tvoří tyto části : hlavičkové údaje cenové údaje evidenční údaje poznámkovou část pohyby na kartě.

## **Hlavi**č**kové údaje**

Hlavičkové údaje karty majetku obsahují následující údaje :

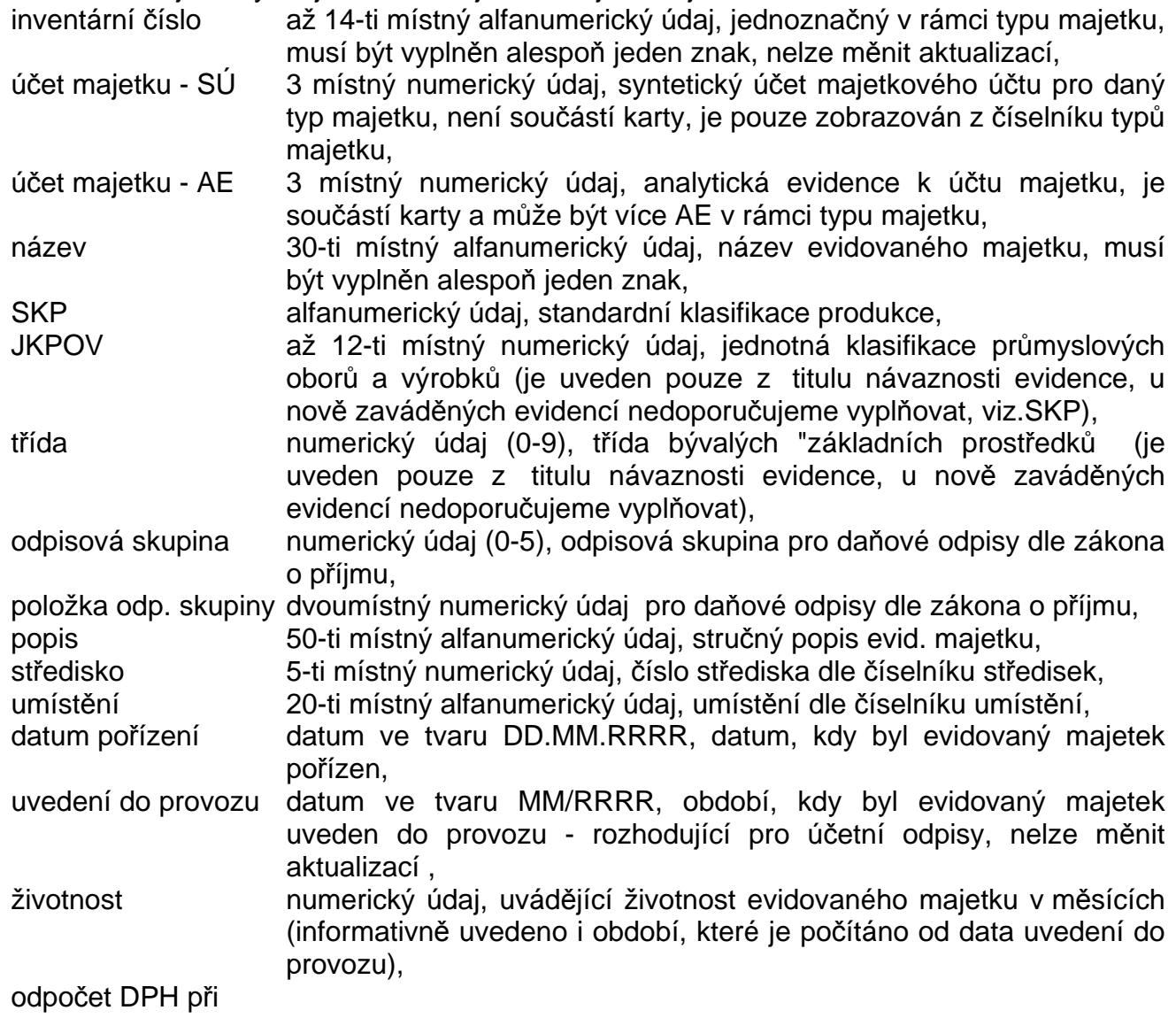

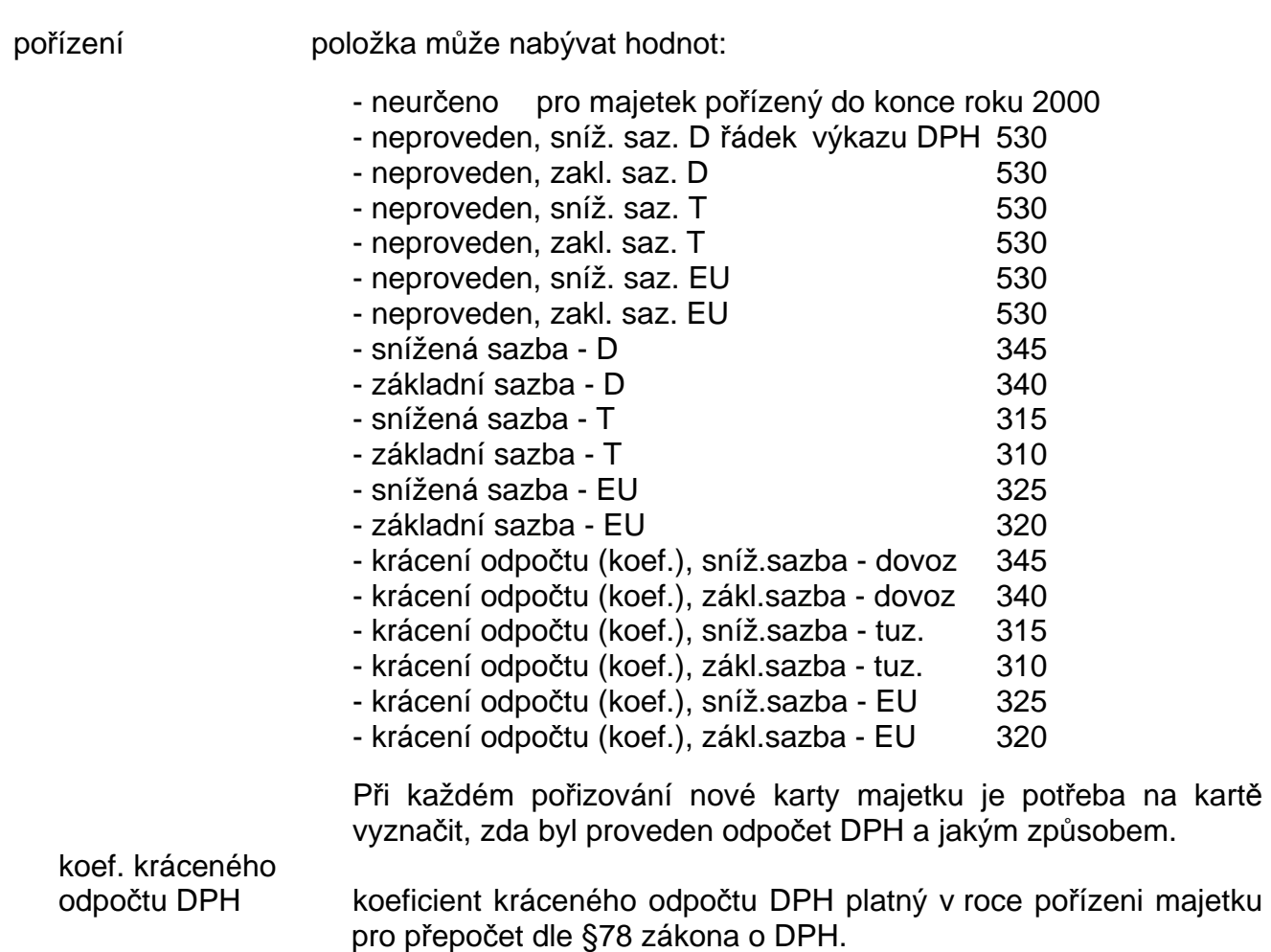

\_\_\_\_\_\_\_\_\_\_\_\_**\_\_\_\_\_\_\_\_\_\_\_\_\_\_\_\_\_\_\_\_\_\_\_\_\_\_\_\_\_\_\_\_\_\_\_\_\_\_\_\_\_\_\_\_\_\_\_\_\_\_\_\_\_\_\_\_\_\_\_\_\_\_\_\_\_\_\_\_\_\_\_\_\_\_ \_\_\_** 

 Položka je vyplněna pouze u majetku pořízeného po 1.5.2004 a pokud v předchozí položce bylo vyplněno krácení odpočtu.

## **Cenové údaje karty**

pořizovací cena účetní - nenulový numerický údaj, cena pořízení evidovaného majetku, včetně případného zhodnocení, pro účetní účely, pořizovací cena daňová - nenulový numerický údaj, cena pořízení evid. majetku, včetně případného zhodnocení, pro daňové účely, druh pořizovací ceny - proměnná typu přepínač - ( základní, zvýšená ), zvýšená signalizuje zhodnocení evidovaného majetku, druh účet.odpisu proměnná typu přepínač - (žádný, jednorázový, měsíční, čtvrtletní, roční, jako daňový), určuje zda je evidovaný majetek účetně odpisován a jakým způsobem, druh daň. odpisu proměnná typu přepínač - (neodepisovat, jednorázový, rovnoměrný, zrychlený, ostatní) určuje zda je evidovaný majetek daňově odepisován a jakým způsobem ( ostatní je možno použít např. pro pronajímaný hmotný majetek), úč.odpisová sazba numerický údaj , roční odpisová sazba (%) evidovaného majetku, % daň.odpisu numerický údaj, roční odpisová sazba (%) daňového odpisu, pokud je druh daňového odpisu uveden "ostatní" (u rovnoměrného a zrychleného způsobu odepisování jsou % přebírána z číselníku odpisových skupin), AE účtu účetních odpisů - 3 místný numerický údaj, určuje analytickou evidenci účtu účetních odpisů, je předplňován AE z účtu odpisů, který je definován

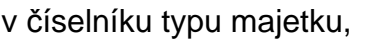

AE účtu daňových odpisů - 3 místný numerický údaj, určuje analytickou evidenci podrozvahového účtu daňových odpisů, je předplňován AE z účtu daňových odpisů, který je definován v číselníku typu majetku,

\_\_\_\_\_\_\_\_\_\_\_\_**\_\_\_\_\_\_\_\_\_\_\_\_\_\_\_\_\_\_\_\_\_\_\_\_\_\_\_\_\_\_\_\_\_\_\_\_\_\_\_\_\_\_\_\_\_\_\_\_\_\_\_\_\_\_\_\_\_\_\_\_\_\_\_\_\_\_\_\_\_\_\_\_\_\_ \_\_\_** 

- období posledního účetního odpisu datum ve tvaru MM/RRRR, uvádí období, kdy byl na kartě prováděn poslední účetní odpis, údaj přístupný pouze v prvotním pořízení existujících karet a v případě, že je daný typ majetku účetně odepisován, jinak je aktualizován pohybem pravidelných účetních odpisů.
- období posledního daňového odpisu numerický údaj, rok, kdy byl naposledy proveden daňový odpis, údaj přístupný pouze v prvotním pořízení existujících karet a v případě, že je daný typ majetku daňově odepisován, jinak je aktualizován ročním zpracováním daňových odpisů.
- účetní zůstatková cena numerický údaj, určuje účetní zůstatkovou cenu evidovaného majetku (poř. cena - oprávky), přístupná pouze v prvotním pořízení existujících karet, jinak je její hodnota nulová, údaj je aktualizován při zpracování účetních odpisů,
- daňová zůstatková cena numerický údaj, určuje daňovou zůstatkovou cenu evidovaného majetku (pořizovací cena - daňové odpisy), přístupná pouze pohybem x39 a v prvotním pořízení existujících karet a pouze v případě, že je evidovaný majetek daňově odepisován, jinak je její hodnota nulová, údaj je aktualizován při zpracování daňových odpisů, oprávky - účetní numerický údaj,

oprávky - daňové numerický údaj,

## **Eviden**č**ní údaje**

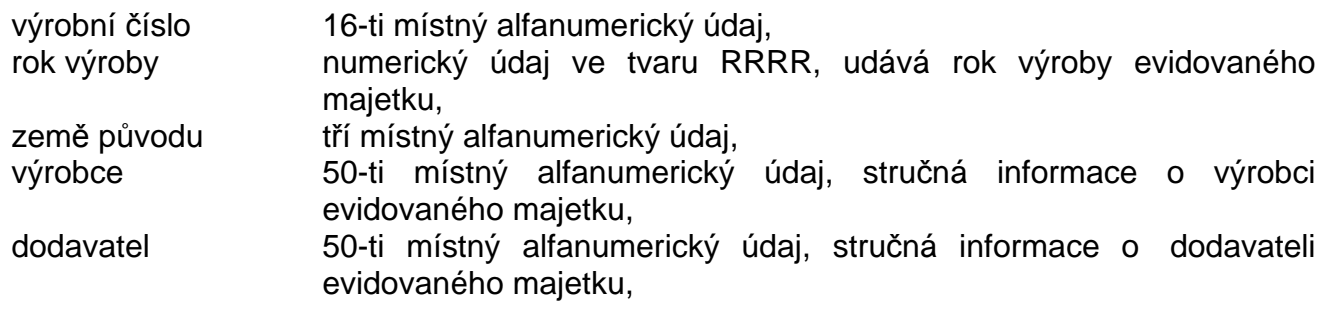

## **Volitelné dopl**ň**kové údaje**

 Karta majetku může mít až 6 volitelných údajů, tři o délce 10 znaků a tři o délce 20 znaků. Názvy těchto údajů pro hlavičky sestav nebo obrazovky je možné definovat v číselníku typu majetku. Tyto názvy se definují pro každý typ majetku zvlášť. Volitelné údaje karty majetku je možné editovat v rámci zařazení karty nebo při pohybu evidenční změny (144, 244, 340). Jsou součástí evidenčních údajů.

## **Poznámková** č**ást**

 Na kartě majetku je možné si zaznamenávat různé poznámky (např. o údržbě, atd.). Do poznámky je možné zapisovat v rámci zařazení karty nebo při pohybu "evidenční změny" (144, 244, 340) příslušným tlačítkem nebo klávesami <**Ctrl Enter**>.

 Při prohlížení karet je možné tuto poznámku zobrazit také kliknutím myší na příslušné tlačítko nebo klávesami <**Ctrl Enter**>.

## **Pohyby na kart**ě

 Zařazení karty, změny na kartě, převod z typu do typu, odpisy a vyřazení karty je na kartě zaznamenáno jako pohyb s uvedením data pohybu, druhu pohybu (viz.číselník pohybů), případně další doplňující informace, účetní zůstatková cena po zpracování pohybu. Seznam pohybů na kartě je možné prohlížet funkcí Prohlížení karet, kliknutím na příslušné tlačítko nebo klávesou <**F7**> při zobrazení karty majetku nebo v části Výstupy - Opis majetkových karet.

\_\_\_\_\_\_\_\_\_\_\_\_**\_\_\_\_\_\_\_\_\_\_\_\_\_\_\_\_\_\_\_\_\_\_\_\_\_\_\_\_\_\_\_\_\_\_\_\_\_\_\_\_\_\_\_\_\_\_\_\_\_\_\_\_\_\_\_\_\_\_\_\_\_\_\_\_\_\_\_\_\_\_\_\_\_\_ \_\_\_** 

## **Popis jednotlivých funkcí modulu majetek**

## **Aktualizace karet**

Při práci s majetkovými kartami (v menu Karta majetku - Aktualizace karet majetku) se provádí nejdříve volba typu majetku buď nastavením zvýrazněného pruhu na vybraný typ majetku (<**↑**>, <<sup>↓</sup>>, <**PgUp**>, <**PgDn**>) nebo pomocí přímého vyhledávání po stisknutí klávesy <**Shift**> se "píše" přímo číselná hodnota typu majetku a kliknutím myší nebo stisknutím klávesy <**Enter**> se zobrazí seznam karet majetku.

 Karty majetku převedené do následujícího roku jsou ve všech rolovacích seznamech běžného roku (aktualizace karet, prohlížení karet, atd.) označeny znakem "**!**".

 Karty majetku zablokované inventurou jsou ve všech rolovacích seznamech (aktualizace karet, prohlížení karet, atd.) označeny znakem "**#**".

 Dále se volí druh činnosti myší nebo klávesami <**Ins**> -zařazení nové karty, <**Enter**> změna údajů na kartě, <**Del**> -vyřazení karty z evidence. Po zobrazení karty, resp. formuláře, se zapíše pohyb pro příslušnou činnost a druh majetku, případně se pohyb vybere z číselníku pohybů majetku myší nebo stisknutím klávesy <**F7**> a výběrem příslušného pohybu klávesou <**Enter**>.

#### **Za**ř**azení nové karty**

 Při zařazení karty majetku jsou přebírány údaje z číselníku typu majetku, pro daný typ majetku (např. účet majetku, účet oprávek, účet odpisů, názvy doplňkových údajů, atd.) a další údaje jsou předplňovány (analytické evidence uvedených účtů, druh účetního odpisu, druh daňového odpisu, atd.) a ty lze v rámci pořizování karty modifikovat. Pro údaje, které jsou dány číselníky, (číslo pohybu, odpisová skupina, umístění, středisko) je možné při zápisu údaje využívat nápovědu z číselníku myší nebo klávesou <**F7**>. Informace, které se vztahují k účetním odpisům jsou nabízeny k editaci pouze tehdy, když je položka druh účetního odpisu nastavena na měsíční, čtvrtletní nebo roční.

V rámci pořizování karet majetku lze pořizovat :

hlavičkové údaje karty, cenové údaje karty, evidenční údaje karty, poznámkovou část.

 Po zápisu všech údajů se karta ukládá tlačítkem <**OK**> nebo klávesou <**F2**> a současně je založení karty zaznamenáno jako pohyb s aktuálním datem. Vytvoří se účetní předkontace zúčtování zařazení majetku (po zadání období zaúčtování).

 V případě, že byl zadán "druh účetního odpisu - jednorázový", je provedeno také zúčtování tohoto odpisu.

 Po uložení karty majetku lze případné opravy údajů (mimo datum uvedení do provozu, které editovat nelze), provést pouze výběrem příslušného pohybu pro opravu. Kartu majetku lze zrušit funkcí Storno pořízení karet majetku a to pouze v případě, že na kartě nebyl dosud

proveden žádný jiný pohyb než pohyb "zařazení...".

#### **Zm**ě**ny údaj**ů **na kart**ě

 Pohyby oprava karty majetku umožňují editaci údajů na kartě i zpracování odpisů, jak účetních, tak i daňových. Některé údaje jsou editovány přímo na kartě majetku, jiné využívají dialogové okénko. Přístupné jsou jen ty údaje, které jsou pro zadaný pohyb významné. Všechny pohyby jsou zaznamenány na kartě, pohyby ovlivňující účetnictví, vytvářejí účetní předkontace pohybu. POZOR! Datum uvedení do provozu již měnit nelze!

\_\_\_\_\_\_\_\_\_\_\_\_**\_\_\_\_\_\_\_\_\_\_\_\_\_\_\_\_\_\_\_\_\_\_\_\_\_\_\_\_\_\_\_\_\_\_\_\_\_\_\_\_\_\_\_\_\_\_\_\_\_\_\_\_\_\_\_\_\_\_\_\_\_\_\_\_\_\_\_\_\_\_\_\_\_\_ \_\_\_** 

#### **Vy**ř**azení karet z evidence**

 Při vyřazení karet z evidence nejsou data o kartě a pohybech přímo fyzicky zrušena, ale dostanou příznak neplatnosti, takže je možné si tyto karty prohlížet, popřípadě tisknout z nich sestavy.

 Během vyřazení karty, kromě zápisu pohybu na kartu, zneplatnění karty a zápisu účetního dokladu o vyřazení majetku, dochází k dopočtu a zúčtování účetních a daňových odpisů (pokud se majetek odepisuje a není odepsán).

U účetních odpisů se dopočítávají do období vyřazení (je možné editovat) a daňově se odepisuje polovina ročních odpisů.

#### **Po**ř**ízení existujících karet majetku**

 Volbou menu Karta majetku - Pořízení existujících karet majetku se provádí zařazení karet majetku, které uživatel již dříve evidoval a případně odepisoval buď ručně nebo jiným programem, to znamená, že se uvádí i informace o zůstatkové ceně (účetní, daňové) a o obdobích posledních odpisů (účetních i daňových), atd.

 Při pořizování existujících karet majetku platí obdobná pravidla jako při aktualizaci a zařazení nové karty. Takto pořízené karty je možné rušit nebo opravovat, ale jen pokud na kartě nebyl proveden žádný pohyb. Pokud je provedeno rušení takto pořízených karet, nejedná se o zneplatnění karty, ale o její fyzické zrušení.

#### **P**ř**evod z typu do typu majetku**

 V případě chybného zařazení karty majetku do typu majetku je možné převést kartu do jiného typu, ale pouze v rámci typů majetku (01-49) nebo evidenčního majetku (51-99). Převod majetku z typu do typu v rámci majetku vytvoří jak pohyb na kartě, tak i účetní předkontaci pro převod na účtech majetku a oprávek.

#### **Storno po**ř**ízení karet majetku**

 Tato funkce umožňuje zrušení pořízené karty majetku a to pouze v případě, že na kartě nebyl dosud proveden žádný jiný pohyb než pohyb "zařazení...". Po výběru typu majetku a karty majetku pak tlačítkem <**STORNO**> se nabídne rozhodnutí, zda zrušit vybranou kartu a vygenerovat stornující účetní doklad předkontace. Po potvrzení možnosti <**Ano**> program prověří, vyhovuje-li karta podmínkám pro storno, tzn. nebyl-li dosud proveden žádný jiný pohyb než "zařazení..." a kartu majetku fyzicky zruší. Zároveň se do aktuálního účetního období vygeneruje stornovací účetní doklad předkontace.

#### **Prohlížení karet a pohyb**ů **na kart**ě **majetku**

 Jednotlivé karty majetku je možné prohlížet na obrazovce, včetně poznámky, všech doplňkových údajů a pohybů. Po zadání typu majetku se zobrazí rolovací obrazovka seznamu karet. Karty majetku převedené do následujícího roku jsou ve všech rolovacím seznamech běžného roku (aktualizace karet, prohlížení karet, atd.) označeny znakem "**!**".

 $\_$  , and the set of the set of the set of the set of the set of the set of the set of the set of the set of the set of the set of the set of the set of the set of the set of the set of the set of the set of the set of th

Karty majetku zablokované inventurou jsou ve všech rolovacím seznamech

(aktualizace karet, prohlížení karet, atd.) označeny znakem "**#**".

 Výběr karty je možný myší, pohybem kurzoru nebo funkcí hledání, kde se po vyvolání funkce zadává číslo karty majetku. Karta se zobrazí tlačítkem <**Prohlížení**>, kliknutím myší nebo stiskem klávesy <**Enter**>.

\_\_\_\_\_\_\_\_\_\_\_\_**\_\_\_\_\_\_\_\_\_\_\_\_\_\_\_\_\_\_\_\_\_\_\_\_\_\_\_\_\_\_\_\_\_\_\_\_\_\_\_\_\_\_\_\_\_\_\_\_\_\_\_\_\_\_\_\_\_\_\_\_\_\_\_\_\_\_\_\_\_\_\_\_\_\_ \_\_\_** 

Po zobrazení karty je možné volit :

zobrazení posledních čtrnácti pohybů na kartě tlačítkem <**Pohyby**> nebo klávesou<**F7**>, další pohyby je možné zobrazit rolováním (pohybem šipek) na obrazovce, pohybem šipky vpravo nebo klávesou <**End**> lze zobrazit další údaje ze obrazovkou.

zobrazení poznámkové části karty tlačítkem <**Poznámky**>nebo klávesami <**Ctrl Enter**>. Ukončit jednotlivé činnosti je možné tlačítkem <**Zp**ě**t**>nebo klávesou <**Esc**>.

## **Ú**č**etní odpisy majetku**

Účetní odpisy majetku mohou být prováděny následujícími činnostmi :

funkcí Ostatní funkce - Hromadné účetní odpisy,

funkcí Karta majetku - aktualizace karet majetku provedením individuálního odpisu konkrétní karty majetku,

funkcí Karta majetku - aktualizace karet majetku vyřazením karty z evidence.

#### **Hromadné ú**č**etní odpisy**

Po zvolení funkce Ostatní funkce - Hromadné účetní odpisy, se zadají parametry výběru majetku, pro který mají být účetní odpisy zpracovány. Jedná se o následující filtry (je možné zadání otazníkovou konvencí) :

typ majetku, inventární číslo, název, JKPOV, odpisová skupina, SKP, středisko, umístění.

 Dále se zadává období, po které mají být odpisy zpracovány a do kterého období má být zaúčtována účetní předkontace. Po potvrzení zadání tlačítkem <**OK**> nebo klávesou <**F2**>, dochází k výpočtu účetních odpisů u všech vybraných karet majetku, které jsou účetně odpisovány. Odpisy jsou počítány za všechna období od období posledního účetního odpisu po zadané období, dle druhu účetního odpisu (pouze za období aktuálního roku).

POZOR! **Funkce je nevratná.** Před vlastním zpracováním odpisů je vhodné vytisknout sestavu "Plán účetních odpisů" a zkontrolovat správné zadání parametrů pro výpočet, případně i způsob výpočtu a vypočítanou částku.

 Zpracování účetních odpisů tedy není nutné provádět každý měsíc, ale neprovedené odpisy z minulých období se nakumulují do období, kdy se zpracovávají.

 Do účetní předkontace se přebírá účet odpisů a oprávek z číselníku typů majetku, analytické evidence se přebírají z karty majetku (AE oprávek = AE majetkového účtu). Z karty majetku je dále přebíráno středisko, pokud jsou v konfiguraci systému. Do variabilního symbolu je zapsán typ majetku a inventární číslo a do poznámky text "účetní odpis".

 $\_$  , and the set of the set of the set of the set of the set of the set of the set of the set of the set of the set of the set of the set of the set of the set of the set of the set of the set of the set of the set of th

#### **Individuální ú**č**etní odpis aktualizací karty majetku**

Aktualizací karty majetku může být účetní odpis zpracováván pohyby :

x46 - pravidelný účetní odpis,

x47 - jednorázový účetní odpis.

 Pohyb x46 zpracovává pravidelný účetní odpis pouze na kartě, na které je účetní odpis nastaven a platí pro něj pravidla uvedená v předcházející kapitole.

\_\_\_\_\_\_\_\_\_\_\_\_**\_\_\_\_\_\_\_\_\_\_\_\_\_\_\_\_\_\_\_\_\_\_\_\_\_\_\_\_\_\_\_\_\_\_\_\_\_\_\_\_\_\_\_\_\_\_\_\_\_\_\_\_\_\_\_\_\_\_\_\_\_\_\_\_\_\_\_\_\_\_\_\_\_\_ \_\_\_** 

 Pohyb x47 zpracovává jednorázový účetní odpis, jehož hodnotu zadá uživatel (není počítán), pro zápis do účetního dokladu platí stejná pravidla uvedená v předcházející kapitole. Tento pohyb lze použít na případné korekce výše provedených účetních odpisů.

#### **Ú**č**etní odpisy p**ř**i vy**ř**azení karty majetku**

 Při vyřazení karty majetku z evidence, pokud není majetek účetně odepsán, se provádí dopočet účetních odpisů. Nezávisle na druhu účetních odpisů se účetní odpisy dopočítají za všechny měsíce až do období vyřazení. V dialogovém rámečku je uvedeno, od kterého do kterého účetního období bude účetní odpis proveden a jeho výše. Období, do kterého bude odpis proveden, lze editovat a tak měnit výši účetního odpisu. Zadá-li se období, do kterého se má odpis provést nižší než období, od kterého se má odpis počítat, výše odpisu se rovná 0 a účetní odpis se neprovede.

Účetní odpis je zaúčtován na stejný účetní doklad, na kterém je účtováno o vyřazení majetku.

#### **Da**ň**ové odpisy majetku**

Daňové odpisy majetku mohou být prováděny následujícími činnostmi :

funkcí Ostatní funkce - Hromadné daňové odpisy,

funkcí Karta majetku - Aktualizace karet majetku provedením individuálního odpisu konkrétní karty majetku,

funkcí Karta majetku - Aktualizace karet majetku vyřazením karty z evidence.

 Před vlastním zpracováním daňových odpisů je vhodné vytisknout sestavu "Plán daňových odpisů" a zkontrolovat správné zadání parametrů pro výpočet, případně i způsob výpočtu a vypočítanou částku.

#### **Hromadné da**ň**ové odpisy**

 Po zvolení funkce Ostatní funkce - Hromadné daňové odpisy, se zadává typ majetku, pro který mají být daňové odpisy zpracovány (jedná se o filtr, je možné použít otazníkovou konvenci). Poté dochází k výpočtu daňových odpisů u všech evidovaných karet daného typu majetku, které jsou daňově odpisovány. Odpisy jsou počítány za aktuální rok u těch karet, kde ještě nebyl daňový odpis za tento rok počítán.

 Daňové odpisy jsou zaúčtovány na účetní doklad v rámci druhu dokladu stanoveném v číselníku typu majetku (každý typ majetku na samostatný doklad).

Do tohoto dokladu se přebírá účet daňových odpisů z číselníku typů majetku. Z karty majetku je dále přebíráno středisko a AE daňových odpisů. Do variabilního symbolu je zapsán typ majetku a inventární číslo a do poznámky text "daňový odpis" a rok, za který je počítán.

#### **Individuální da**ň**ový odpis aktualizací karty majetku**

 Aktualizací karty majetku může být daňový odpis zpracováván pohybem x48. Odpis může být tímto pohybem zpracován kdykoliv během roku, ale není to vhodné, protože by ještě mohlo dojít ke změnám na kartě, které mají vliv na výši daňového odpisu. Proto je vhodné provádět odpisy způsobem uvedeným v předcházející kapitole na závěr roku.

#### **Da**ň**ový odpis p**ř**i vy**ř**azení karty majetku**

 Pokud je karta majetku vyřazována z evidence a daný majetek je daňově odepisován a není ještě daňově odepsán, dochází při vyřazení karty k dopočtu 1/2 daňových odpisů.

## **Ú**č**etní p**ř**edkontace pohybu majetku**

 Při zpracování pohybu na kartě majetku je automaticky vygenerován účetní doklad (pokud pohyb má účetní charakter), který je možné doplnit o účetní kontaci (doplnit čísla účtů, středisek), pokud nebyly automaticky předplněny. Předkontaci dokladu je možné provádět přímo po potvrzení všech informací o pohybu tlačítkem <**OK**> nebo klávesou <**F2**>, kdy se zobrazí informativní tabulka a karta majetku s provedenými změnami a je možné zobrazit a případně editovat účetní předkontaci pohybu.

\_\_\_\_\_\_\_\_\_\_\_\_**\_\_\_\_\_\_\_\_\_\_\_\_\_\_\_\_\_\_\_\_\_\_\_\_\_\_\_\_\_\_\_\_\_\_\_\_\_\_\_\_\_\_\_\_\_\_\_\_\_\_\_\_\_\_\_\_\_\_\_\_\_\_\_\_\_\_\_\_\_\_\_\_\_\_ \_\_\_** 

Dále následně funkcí v menu Ostatní funkce - dokontace účetních předkontací, resp. funkcí Ostatní funkce - aktualizace účetních předkontací, funkcí Ostatní funkce - integrace dat do účetnictví .

 Zaúčtování předkontace do modulu účetnictví probíhá funkcí Integrace dat do účetnictví .

Při doplňování účtů je možné použít nápovědu a předplnění údajů z číselníku účtový rozvrh myší nebo po stisknutí klávesy <**F7**> na pozici účtů a platí všechna pravidla pro práci s účetním dokladem.

## **Podp**ů**rné funkce p**ř**i práci s kartou majetku**

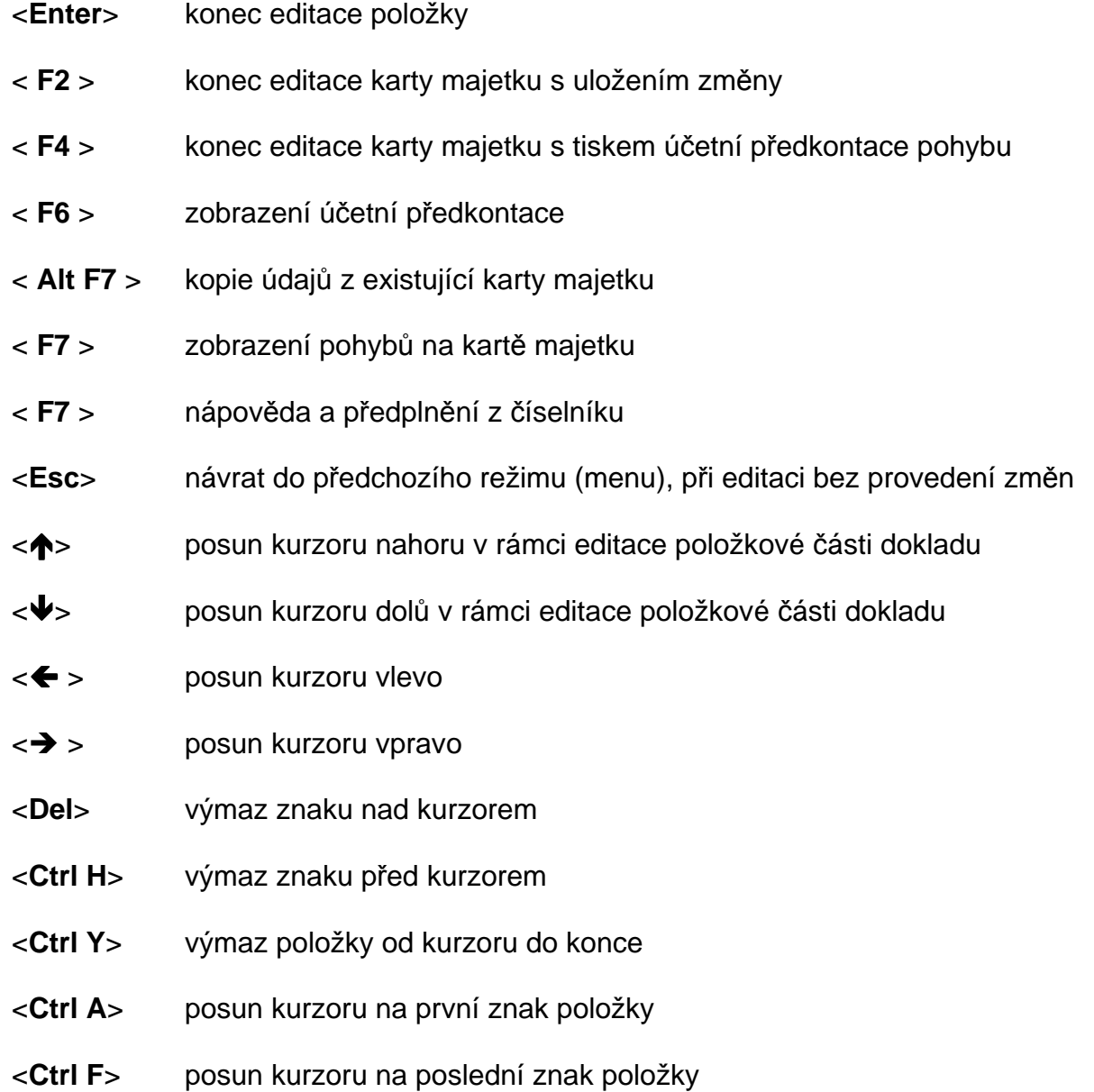

<**Ctrl End**> posun kurzoru na poslední řádek dokladu

<**Ctrl Home**> posun kurzoru na první řádek dokladu

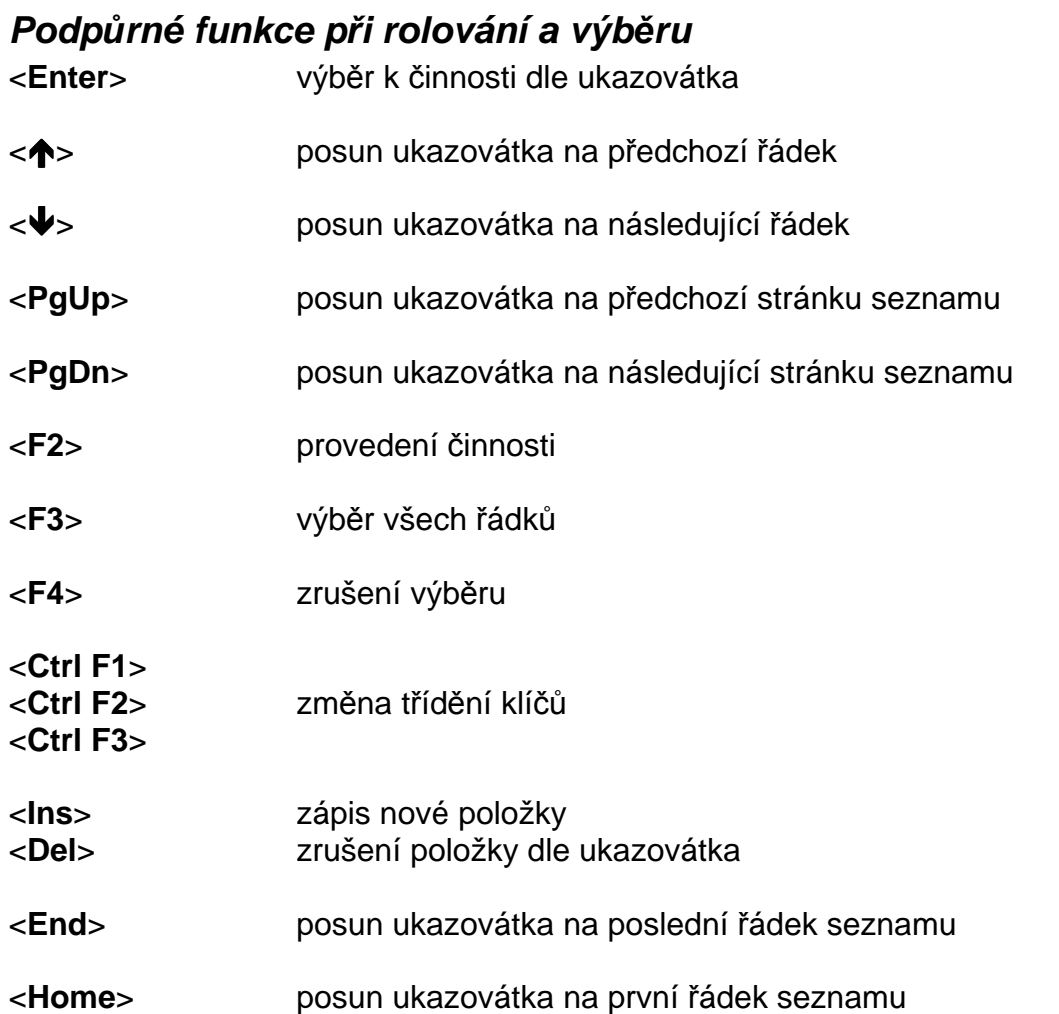

P o z n á m k a : Všechny funkce nemusí být aktivní ve všech činnostech modulu. Funkčnost funkcí je dána charakterem činnosti.

\_\_\_\_\_\_\_\_\_\_\_\_**\_\_\_\_\_\_\_\_\_\_\_\_\_\_\_\_\_\_\_\_\_\_\_\_\_\_\_\_\_\_\_\_\_\_\_\_\_\_\_\_\_\_\_\_\_\_\_\_\_\_\_\_\_\_\_\_\_\_\_\_\_\_\_\_\_\_\_\_\_\_\_\_\_\_ \_\_\_** 

## **Následná ú**č**etní p**ř**edkontace pohybu majetku**

 Při zpracování pohybu na kartě majetku je automaticky vygenerován účetní doklad (pokud pohyb má účetní charakter). Předkontování tohoto dokladu (doplnění účtů, středisek) je možné buď přímo **p**ř**i zpracování pohybu** stiskem tlačítka <**P**ř**edkontace**> nebo klávesou <**F6**> nebo následně :

funkcí **Ostatní funkce - dokontace ú**č**etních p**ř**edkontací**, kde se po spuštění funkce nabízí jednotlivé nedokontované doklady a je možné průběžně doplňovat chybějící účty, případně měnit již předplněné. Při doplnění účtů je možné využít nápovědy číselníku účtový rozvrh, stisknutím tlačítka <**F7**> na pozici účtu.

Uložit dokontovaný doklad je možné stiskem klávesy <**F2**>, uložení dokladu s jeho tiskem klávesou <**F4**>, pokračování dalším dokladem, bez uložení provedené dokontace zobrazeného dokladu je možné stiskem tlačítka <**Esc**> a ukončení funkce dokontace je možné stiskem tlačítka <**F3**>.

funkcí **ostatní funkce - integrace dat do ú**č**etnictví**, která je popsána v příslušné kapitole**,**

funkcí **ostatní funkce - aktualizace ú**č**etních p**ř**edkontací**. Po zvolení funkce

se nabídne seznam účetních dokladů o pohybech majetku, nastavením zvýrazněného pruhu na vybraný doklad (<**↑**>, <<sup>↓</sup>>, <**PgUp**>, <**PgDn**>) a stisknutím tlačítka <**Enter**> se zobrazí požadovaný účetní doklad. Dále je možné průběžně doplňovat chybějící účty, případně měnit již předplněné účty, resp. VS1, VS2. Při doplnění účtů je možné využít nápovědy číselníku účtový rozvrh, stisknutím tlačítka <**F7**> na pozici účtu. Uložit doklad je možné stiskem klávesy <**F2**>, uložení dokladu s jeho tiskem klávesou <**F4>,**  ukončení aktualizace, bez uložení provedených změn je možné stiskem tlačítka <**Esc**>.

\_\_\_\_\_\_\_\_\_\_\_\_**\_\_\_\_\_\_\_\_\_\_\_\_\_\_\_\_\_\_\_\_\_\_\_\_\_\_\_\_\_\_\_\_\_\_\_\_\_\_\_\_\_\_\_\_\_\_\_\_\_\_\_\_\_\_\_\_\_\_\_\_\_\_\_\_\_\_\_\_\_\_\_\_\_\_ \_\_\_** 

## **Tisk ú**č**etní p**ř**edkontace pohybu majetku**

 Účetní předkontace o pohybu majetku je možné tisknout v následujících režimech modulu :

v režimu **Ostatní funkce - aktualizace ú**č**etních p**ř**edkontací** stiskem tlačítka <**F4**>,

v režimu **Ostatní funkce - dokontace ú**č**etních p**ř**edkontací** stiskem tlačítka <**F4**> ,

v režimu **Výstupní sestavy - opis ú**č**etních p**ř**edkontací**.

v režimu **Aktualizace karty majetku** stiskem příslušného tlačítka nebo klávesou <**F4**> v režimu "předkontace".

#### **Integrace dat do ú**č**etnictví**

 Při zpracování pohybu na kartě majetku vzniká i účetní doklad o pohybu majetku (u pohybů účetně významných). Tento účetní doklad je většinou vytvářen automaticky, v některých případech musí být dokontován ručně (nejsou-li doplněny účty v číselníku pohybů majetku).

 Účetní doklady vzniklé při zpracování pohybů majetku je možné integrovat do modulu účetnictví funkcí **Ostatní funkce - integrace dat do ú**č**etnictví.**

**P o z o r** : Pokud modul Účetnictví není na stejném počítači jako modul majetek nebo není dostupný v síti, provádí se integrace dat na disketovou jednotku a do modulu Účetnictví jsou pak přenesena funkcí Import účetních dokladů v modulu Účetnictví.

 V případě, že je předkontace kompletně doplněna, je možný přenos do účetnictví bez dalších úprav a doklady jsou považovány za předkontované. Za předkontovanou je považována každá účetní předkontace, která neobsahuje v žádném řádku SÚ = 0.

Nedokontované doklady je možné **dokontovat** funkcí **Ostatní funkce - dokontace ú**č**etních p**ř**edkontací** nebo funkcí **Ostatní funkce - aktualizace ú**č**etních p**ř**edkontací**, dále je možné doplnění odpovídajících účtů až ve chvíli **integrace dat do ú**č**etnictv**í přímo do vznikajících účetních dokladů.

 Doklad, který byl importován do účetnictví je označena jako importovaný (v rolovacích seznamech je označen před identifikací dokladu) a v modulu majetek již není editovatelný. Není tedy možná jeho změna pouze je možné měnit čísla účtů a středisek funkcí **Ostatní funkce - aktualizace ú**č**etních p**ř**edkontací** a opakovaně importovat do modulu Účetnictví. Není možné importovat data do modulu účetnictví do uzavřeného účetního období.

 Při importu je prováděna kontrola na duplicity. Pokud v účetnictví existuje účetní doklad, který má stejnou identifikaci jako importovaný doklad a nejedná se o opakovaný import, účetní doklad není importován, jde o duplicitu.

#### **Varianty integrace dat do ú**č**etnictví**

Při *integraci dat* je možno zadat :

**- výb**ě**r druhu dokladu** pro import (masku na číslo druhu dokladu), pokud chcete integrovat všechny doklady, ponechte zadaný filtr tak, jak je předplněn, v opačném

případě zadejte číslo druhu dokladu, jež mají být do integrace zařazeny.

**- období od - do vzniku doklad**ů, které mají být importovány, do importu jsou zařazeny pouze doklady odpovídající zadanému období; pokud je spodní hranice období stanovena tak, že v předchozích obdobích zůstal alespoň jeden neimportovaný doklad, budete na to upozorněni.

\_\_\_\_\_\_\_\_\_\_\_\_**\_\_\_\_\_\_\_\_\_\_\_\_\_\_\_\_\_\_\_\_\_\_\_\_\_\_\_\_\_\_\_\_\_\_\_\_\_\_\_\_\_\_\_\_\_\_\_\_\_\_\_\_\_\_\_\_\_\_\_\_\_\_\_\_\_\_\_\_\_\_\_\_\_\_ \_\_\_** 

**- volbu import p**ř**edkontovaných doklad**ů **nebo import s dokontováním**, v případě volby integrace **p**ř**edkontovaných doklad**ů jsou doklady, jejichž předkontace není kompletní, vynechány a nejsou importovány do modulu účetnictví. V rekapitulaci jsou uvedeny jako nedokontované doklady. V případě volby import **s dokontováním doklad**ů jsou doklady, jejichž předkontace není kompletní nabízeny k dokončení bezprostředně v průběhu integrace. Po zaúčtování klávesou <**F2**> je doklad řádně importován. Doklady opuštěné klávesou <**F3**> jsou vynechány a nejsou importovány. V rekapitulaci jsou uvedeny jako nedokontované doklady. V případě stisknutí tlačítka <**Esc**> je integrace přerušena a další doklady nejsou importovány do modulu účetnictví.

- **volba importovat jen neimportované** doklady nebo kompletní import. V případě volby **neimportované** jsou doklady, které již byly jednou importovány do účetnictví vynechány a není snaha je importovat znovu. V rekapitulaci nejsou uvedeny mezi vybranými doklady. V případě volby **kompletní import** jsou mezi vybrané doklady zařazeny všechny doklady ze zadaného období, bez ohledu na to, zda byly již importovány do účetnictví nebo ne. Účetní doklady, které byly do účetnictví importovány již minulým importem jsou v rekapitulaci uvedeny jako "přenesen již dříve", ale přepsán novým "importem".

**- výb**ě**r doklad**ů pro integraci. Při volbě **Ano** jsou nabídnuty všechny doklady za vybraný druh dokladu a období a je možné vybrat (běžnými pravidly pro selekci dokladů) pouze některé pro přenos do Účetnictví. Při volbě **Ne** jsou přenášeny všechny doklady za vybraný druh dokladu a období.

#### **Rekapitulace integrace dat do ú**č**etnictví**

 Na závěr integrace dat do účetnictví je zobrazena rekapitulace a je možné vytisknout protokol o provedené integraci. V případě, že je integrace přerušena klávesou <**Esc**> není v závěrečné rekapitulaci uveden údaj o počtu vybraných dokladů k integraci.

Rekapitulace zahrnuje následující údaje :

počet vybraných dokladů počet přenesených dokladů počet nedokontovaných dokladů přenesen již dříve

#### **Zrušení integrace dat do ú**č**etnictví**

 V modulech integrujících data do modulu účetnictví je zavedena funkce, která umožní **zrušení integrace dat do ú**č**etnictví**. Tato funkce zruší vybraná integrované data v účetnictví a zruší "příznak" integrace v účetním dokladu v modulu majetek, takže je možné tento doklad opravovat a rušit. Tato funkce je prováděna z příslušného věcného modulu (majetek) a je úspěšně provedena za následujících předpokladů :

řádky saldokontních účtů nejsou vypárovány,

účetní data jsou dostupná z modulu majetek (účetnictví i věcný modul je na stejném počítači nebo v síti).

Po zvolení funkce zrušení integrace dat do účetnictví se zobrazí seznam účetních dokladů o pohybu majetku, u kterých je možné zrušit integraci do účetnictví. Běžnými pravidly pro selekci (výběr) dokladů je možné vybrat účetní doklady pro zrušení jejich integrace do

účetnictví. Po stisknutí tlačítka <**F2**> je provedeno zrušení integrace vybraných dokladů do účetnictví a vytisknut protokol.

\_\_\_\_\_\_\_\_\_\_\_\_**\_\_\_\_\_\_\_\_\_\_\_\_\_\_\_\_\_\_\_\_\_\_\_\_\_\_\_\_\_\_\_\_\_\_\_\_\_\_\_\_\_\_\_\_\_\_\_\_\_\_\_\_\_\_\_\_\_\_\_\_\_\_\_\_\_\_\_\_\_\_\_\_\_\_ \_\_\_** 

## **Inventura majetku**

 Inventura majetku se provádí funkcí Ostatní funkce - Inventura. Inventura majetku má tři základní fáze :

**založení inventury** - funkce zablokuje vybrané karty majetku k datu založení inventury a inventuru zapíše na kartu majetku jako pohyb.

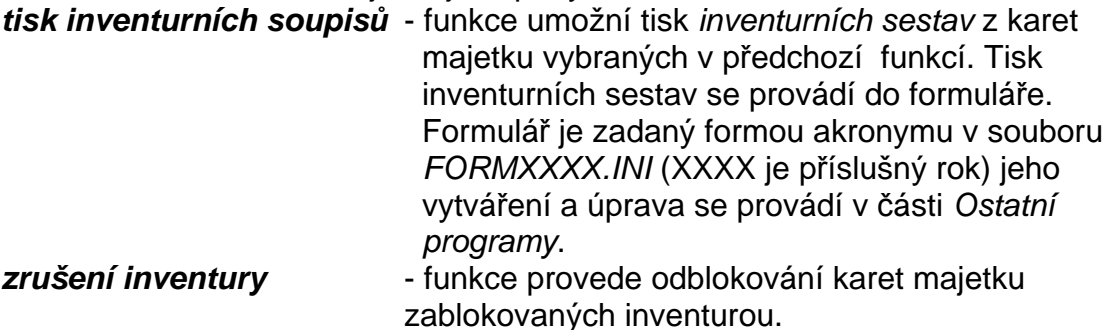

Všechny předchozí funkce umožňují zadání filtrů na údaje (je možné využít otazníkovou konvenci) :

typ majetku, inventární číslo, název majetku, JKPOV, odpisová skupina, SKP, číslo střediska, umístění, platnost karet (platné, neplatné).

**T**ř**íd**ě**ní** sestavy se zadává kombinací a pořadím položek uvedených v seznamu pro výběr.

 Inventurní seznamy mají kromě výše uvedených filtrů parametr **Inventura ze dne**. Podle tohoto data se vybírají karty pro seznam (datum založení inventury = Inventura ze dne).

 Karty majetku zablokované inventurou jsou ve všech rolovacím seznamech (aktualizace karet, prohlížení karet, atd.) označeny znakem "**#**".

 Vypořádání inventury se provádí běžnými pohyby v Aktualizaci karet majetku po zrušení inventury.

## **Meziro**č**ní p**ř**evody dat**

 Meziroční převod dat v modulu majetek se provádí vždy v roce kam jsou data převáděna (zadává se při spuštění modulu). Převádět je možné jednak číselníky a dále karty majetku (včetně pohybů).

#### **P**ř**evod** č**íselník**ů

 Po zvolení funkce Ostatní funkce - Převod dat modulu z minulého roku - Převod číselníků se po kontrolním dotazu vyznačí číselníky, které mají být převedeny. Potvrzením

zadání stisknutím tlačítka <**OK**> nebo klávesou <**F2**> dojde k převodu požadovaných číselníků.

\_\_\_\_\_\_\_\_\_\_\_\_**\_\_\_\_\_\_\_\_\_\_\_\_\_\_\_\_\_\_\_\_\_\_\_\_\_\_\_\_\_\_\_\_\_\_\_\_\_\_\_\_\_\_\_\_\_\_\_\_\_\_\_\_\_\_\_\_\_\_\_\_\_\_\_\_\_\_\_\_\_\_\_\_\_\_ \_\_\_** 

#### **P**ř**evod karet majetku**

 Po zvolení funkce Ostatní funkce - Převod dat modulu z minulého roku - Převod karet majetku s pohyby zadá typ majetku pro převod (je možné zadat filtr - otazníkovou konvencí). Po potvrzení zadání stisknutím tlačítka <**OK**> nebo klávesou <**F2**> dojde k převodu všech vybraných karet majetku, včetně všech informací o pohybech na těchto kartách majetku. Nebyl-li proveden daňový odpis u všech převáděných karet majetku, nebude převod proveden.

 Karty majetku převedené do následujícího roku jsou ve všech rolovacím seznamech běžného roku (aktualizace karet, prohlížení karet, atd.) označeny znakem "**!**".

## **Kontrolní funkce**

#### **Kontrola správnosti ocen**ě**ní na kartách majetku**

Na jednotlivých kartách majetku se provádí kontrola platnosti rovnice: Pořizovací cena - Oprávky = Zůstatková cena. Pokud tato funkce vytiskne chybový protokol **ihned volejte distributora programu**, došlo k částečnému poškození dat.

#### **Kontrola existence záhlaví doklad**ů

Funkce kontroluje jednotlivé doklady modulu na existenci hlavičky dokladu. Pokud tato funkce vytiskne chybový protokol, ihned **volejte distributora programu**, došlo k částečnému poškození dat.

#### **Kontrola integrace dat do ú**č**etnictví**

Lze zadat kontrolované období a druh dokladu. V protokole se pak zobrazí neintegrované doklady do účetnictví.

## **Popis zpracování pohybu majetku**

 V následující kapitole jsou stručně popsány činnosti, které jednotlivé pohyby provádějí a naznačení způsobu zaúčtování příslušného pohybu (pokud je o pohybu účtováno). V jednotlivých účetních předkontacích je účtováno pouze o zařazení, resp. změně nebo vyřazení M, není účtováno o vlastním pořízení, příp. prodeji, nájmu, atd., které je součástí jiných modulů (Likvidace faktur, Fakturace, atd.).

 Pokud je potřeba automaticky vzniklou předkontaci pohybu měnit nebo doplnit, je to možné při zpracování pohybu nebo následně aktualizací účetních předkontací.

 Do účetních předkontací jsou přebírány čísla účtů z číselníku pohybů nebo z konkrétní karty majetku. V dalším popisu účty uvádíme buď názvem nebo číselnou hodnotou, která vychází ze základní instalace systému. Čísla účtů jsou uživatelsky editovatelná, takže některý popis nemusí úplně odpovídat Vašemu nastavení. Může se tak např. stát pokud neúčtujete pořízení IM prostřednictvím účtu 042, resp. 041.

 Každý pohyb majetku (účetní i neúčetní) je zaznamenán do souboru pohybů na kartě majetku. Pohyby na kartě majetku je možné si prohlížet v režimu Prohlížení karty majetku, případně i tisknout v sestavě Opis karet majetku (s pohyby).

\_\_\_\_\_\_\_\_\_\_\_\_**\_\_\_\_\_\_\_\_\_\_\_\_\_\_\_\_\_\_\_\_\_\_\_\_\_\_\_\_\_\_\_\_\_\_\_\_\_\_\_\_\_\_\_\_\_\_\_\_\_\_\_\_\_\_\_\_\_\_\_\_\_\_\_\_\_\_\_\_\_\_\_\_\_\_ \_\_\_** 

 V následujícím popisu je první znak čísla pohybu uveden "**x**", to znamená, že může nabývat hodnoty 1 - nehmotný IM, resp. 2 - hmotný IM.

## **Pohyby po**ř**ízení majetku**

Pohyby zpracovávané funkcí Karta majetku - Aktualizace karet majetku -tlačítkem <**P**ř**idání** > nebo klávesou <**Ins**> a zadáním nebo výběrem pohybu z číselníků pohybů majetku.

#### **x11 - Za**ř**azení nového majetku**

 Pohyb provádí zařazení nového majetku, editují se potřebné údaje na kartě majetku a vytváří příslušný **ú**č**etní doklad** o zařazení. O účetních a daňových odpisech je účtováno jen v případě, že druh odpisu (účetního, resp. daňového) je nastaven jako jednorázový (např. drobný majetek).

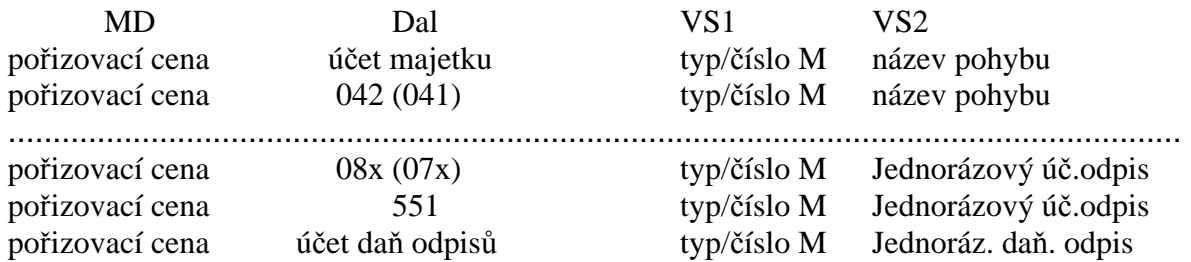

#### **x12 - Nov**ě **zjišt**ě**ný majetek**

 Pohyb provádí zařazení nově zjištěného majetku, editují se potřebné údaje na kartě majetku a vytváří příslušný **ú**č**etní doklad** o zařazení.

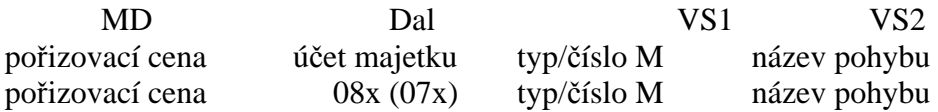

#### **x13 - Bezplatné nabytí majetku - dar**

 Pohyb provádí zařazení bezplatně nabytého (dar) majetku, editují se potřebné údaje na kartě majetku a vytváří příslušný **ú**č**etní doklad** o zařazení . O účetních a daňových odpisech je účtováno jen v případě, že druh odpisu (účetního, resp. daňového) je nastaven jako jednorázový (např. drobný majetek).

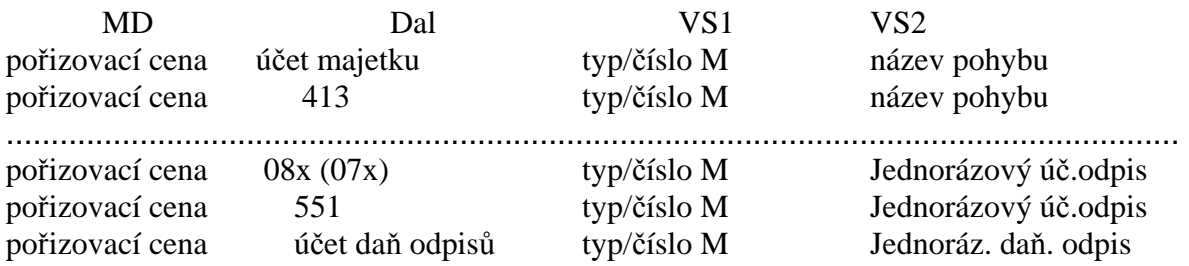

#### **x14 - Bezplatné nabytí majetku - tzv. povinné**

 Pohyb provádí zařazení bezplatně nabytého (tzv.povinné) majetku, editují se potřebné údaje na kartě majetku a vytváří příslušný **ú**č**etní doklad** o zařazení M.

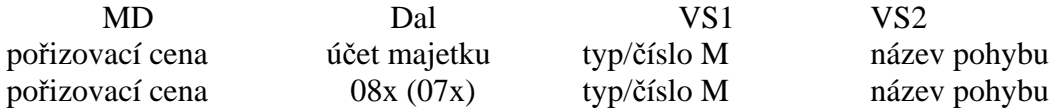

#### **x15 - P**ř**e**ř**azení majetku z osob.užívání do podnikání**

 Pohyb provádí zařazení majetku přeřazeného z osobního užívání do podnikání, editují se potřebné údaje na kartě majetku a vytváří příslušný **ú**č**etní doklad** o zařazení M. O účetních a daňových odpisech je účtováno jen v případě, že druh odpisu (účetního, resp. daňového) je nastaven jako jednorázový (např. drobný majetek).

\_\_\_\_\_\_\_\_\_\_\_\_**\_\_\_\_\_\_\_\_\_\_\_\_\_\_\_\_\_\_\_\_\_\_\_\_\_\_\_\_\_\_\_\_\_\_\_\_\_\_\_\_\_\_\_\_\_\_\_\_\_\_\_\_\_\_\_\_\_\_\_\_\_\_\_\_\_\_\_\_\_\_\_\_\_\_ \_\_\_** 

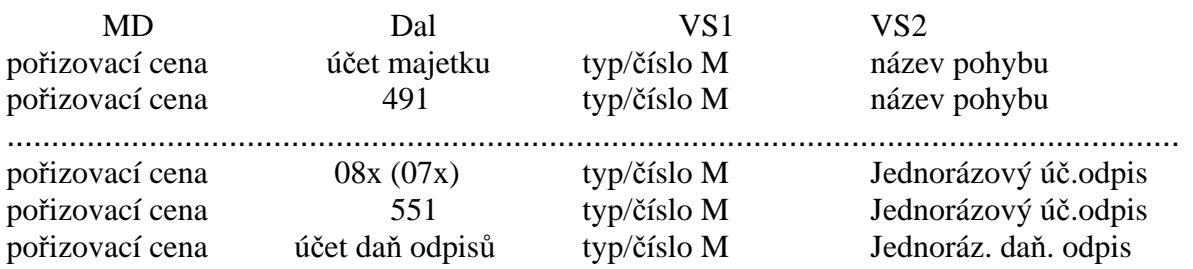

#### **x16 - P**ř**ijatý v**ě**cný vklad za upsané vlastní jm**ě**ní**

 Pohyb provádí zařazení majetku, který byl přijat jako věcný vklad za upsané vlastní jmění, editují se potřebné údaje na kartě majetku a vytváří příslušný **ú**č**etní doklad** o zařazení M. O účetních a daňových odpisech je účtováno jen v případě, že druh odpisu (účetního, resp. daňového) je nastaven jako jednorázový (např. drobný majetek).

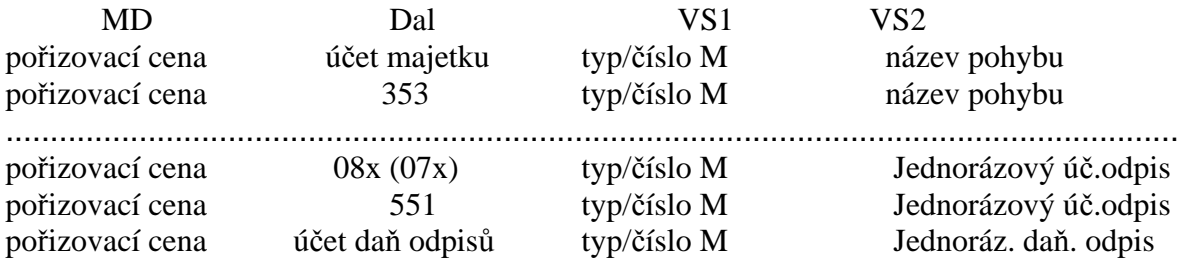

#### **x17 - Nájem majetku (odpis u nájemce)**

 Pohyb provádí zařazení majetku u nájemce, editují se potřebné údaje na kartě majetku (včetně oprávek) a vytváří příslušný **ú**č**etní doklad** o zařazení IM.

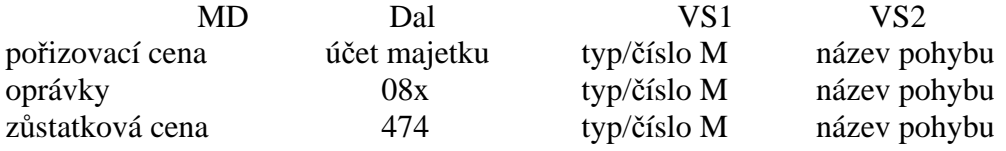

#### **x18 - Vrácení pronajatého majetku**

 Pohyb provádí zařazení majetku při vrácení z pronájmu, editují se potřebné údaje na kartě majetku (včetně oprávek) a vytváří příslušný **ú**č**etní doklad** o zařazení M.

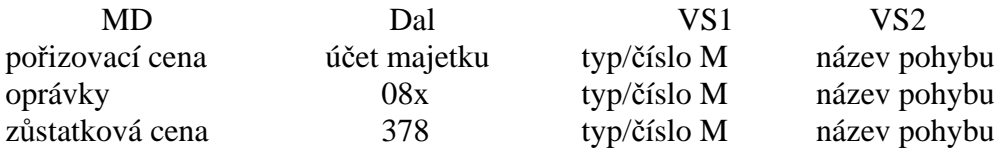

## **Pohyby zm**ě**n na majetku**

Pohyby zpracovávané funkcí Karta majetku - Aktualizace karet majetku - nastavením zvýrazněného pruhu na vybranou kartu majetku a tlačítkem <**Oprava**> nebo klávesou <**Enter**> a zadáním nebo výběrem pohybu z číselníků pohybů majetku.

\_\_\_\_\_\_\_\_\_\_\_\_**\_\_\_\_\_\_\_\_\_\_\_\_\_\_\_\_\_\_\_\_\_\_\_\_\_\_\_\_\_\_\_\_\_\_\_\_\_\_\_\_\_\_\_\_\_\_\_\_\_\_\_\_\_\_\_\_\_\_\_\_\_\_\_\_\_\_\_\_\_\_\_\_\_\_ \_\_\_** 

## **x41 - Zm**ě**na ú**č**etní po**ř**izovací ceny majetku**

 Pohyb umožňuje změnit účetní pořizovací cenu M (a tím i zůstatkovou cenu). V dialogovém okně se zadává se částka, o kterou je potřeba příslušné ceny změnit. Pohyb vytváří **ú**č**etní doklad** :

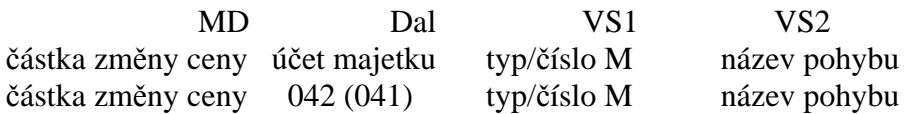

## **x42 - Zhodnocení majetku**

Pohyb umožňuje změnit *účetní pořizovací cenu* M (a tím i účetní zůstatkovou cenu) a současně i daňovou pořizovací cenu (a tím i daňovou zůstatkovou cenu). V dialogovém okně se zadává se částka, o kterou je potřeba příslušné ceny změnit. Pohyb vytváří **ú**č**etní doklad** :

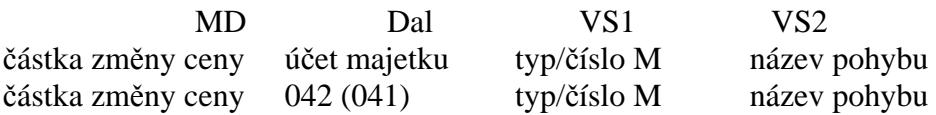

#### **x43 - Zm**ě**na st**ř**ediska, AE odpisu, umíst**ě**ní majetku**

Pohyb edituje údaje číslo střediska, umístění, AE účetního odpisu a AE daňového odpisu.

Pohyb nevytváří účetní doklad.

#### **x44 - Eviden**č**ní zm**ě**ny nehmotného majetku**

 Pohyb edituje údaje Název IM, SKP, JKPOV, Třída, Popis, Datum pořízení, Životnost, Doplněk 1-6, Výrobní číslo, Rok výroby, Země původu, Výrobce, Dodavatel a Poznámkový blok.

Pohyb nevytváří účetní doklad.

#### **x45 - Zm**ě**na druhu ú**č**etního odpisu nebo ú**č**etní odpisové sazby**

Pohyb edituje údaje Druh účetního odpisu a Sazbu účetního odpisu. Sazbu účetního odpisu edituje pouze v případě, že v běžném roce nebyl proveden účetní odpis. Pohyb nevytváří účetní doklad.

#### **x46 - Pravidelný ú**č**etní odpis majetku**

 Pohyb provádí pravidelný účetní odpis na vybrané kartě majetku (pokud je účetně odepisována). Do dialogového okna jsou nabídnuta období, za která by měly být provedeny odpisy a příslušná částka odpisů (období je možné editovat).

 $\_$  , and the set of the set of the set of the set of the set of the set of the set of the set of the set of the set of the set of the set of the set of the set of the set of the set of the set of the set of the set of th

#### Pohyb vytváří **ú**č**etní doklad** :

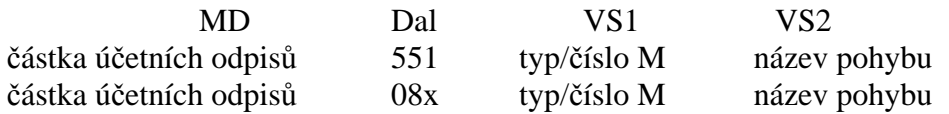

## **x47 - Jednorázový ú**č**etní odpis majetku**

 Pohyb provádí jednorázový účetní odpis na vybrané kartě majetku (pokud je účetně odepisována). Do dialogového okna se zadává příslušná částka odpisů. Pohyb vytváří **ú**č**etní doklad** :

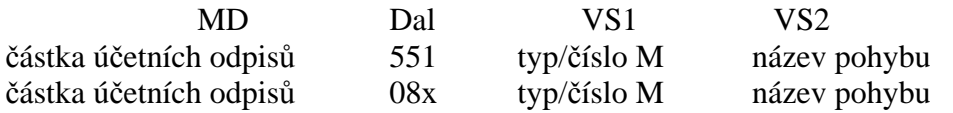

#### **x48 - Ro**č**ní da**ň**ový odpis majetku**

 Pohyb provádí roční daňový odpis na vybrané kartě majetku (pokud je daňově odepisována). Do dialogového okna jsou nabídnuta období, za která by měl být proveden daňový odpis a příslušná částka odpisu (částku je možné editovat). Pohyb vytváří **ú**č**etní doklad** :

MD Dal VS1 VS2 částka daňových odpisů účet daň.odpisů typ/číslo M název pohybu

#### **x49 - Zm**ě**na da**ň**ové z**ů**statkové ceny majetku**

 Pohyb provádí změnu daňové zůstatkové ceny (zadává se nová daňová zůstatková cena).

Pohyb nevytváří účetní doklad.

#### **x50 - Zm**ě**na da**ň**ové po**ř**izovací ceny majetku**

 Pohyb provádí změnu daňové pořizovací ceny (zadává se nová daňová pořizovací cena).

Pohyb nevytváří účetní doklad.

#### **x51 - Snížení ceny v d**ů**sledku** č**áste**č**né likvidace**

Pohyb provádí snížení pořizovací ceny v důsledku částečné likvidace majetku. Snížení ceny je možné provádět jen o částku nepřevyšující částku oprávek. Pokud je potřeba snížit o větší částku, je nutné příslušný majetek nejdříve odepsat do potřebné výše oprávek (např. jednorázovým odpisem) a poté provést snížení ceny.

Pohyb vytváří **ú**č**etní doklad** :

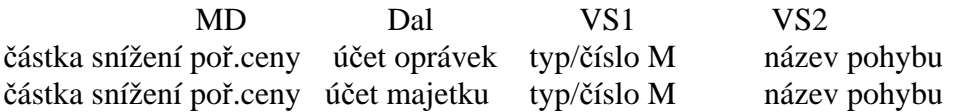

#### **x52 - Zrušení da**ň**ového odpisu**

 Pohyb provádí zrušení ročního daňového odpisu na vybrané kartě majetku (pokud je daňově odepisována). Do dialogového okna je nabídnuto období, za které by mělo být provedeno zrušení daňového odpisu a příslušná částka odpisů Pohyb vytváří **ú**č**etní doklad** :

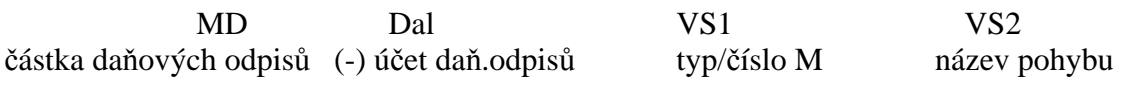

#### **x53 - Zm**ě**na da**ň**ové odpisové skupiny a druhu da**ň**ového opisu**

 Pohyb umožňuje změnit daňovou odpisovou skupinu a druh daňového odpisu. Druh daňového odpisu není možné měnit, pokud M byl již daňově odepisován.

Pohyb nevytváří účetní doklad.

## **x54, x55, x56, x57 - Zm**ě**na užití konkrétního majetku**

Změnu užití konkrétního majetku je možné provést pohyby pro změnu :

- změna uplatnění DPH dle §19a odst.1-> odst.2 - pohyb x54

- změna uplatnění DPH dle §19a odst.1-> odst.3 - pohyb x55

- změna uplatnění DPH dle §19a odst.2-> odst.1 - pohyb x56

- změna uplatnění DPH dle §19a odst.2-> odst.3 - pohyb **x57**

Ze zpracování těchto pohybů vzniká účetní doklad, který má dva řádky týkající se přijatých zdanitelných plnění a tudíž vstupující do výkazu DPH.

\_\_\_\_\_\_\_\_\_\_\_\_**\_\_\_\_\_\_\_\_\_\_\_\_\_\_\_\_\_\_\_\_\_\_\_\_\_\_\_\_\_\_\_\_\_\_\_\_\_\_\_\_\_\_\_\_\_\_\_\_\_\_\_\_\_\_\_\_\_\_\_\_\_\_\_\_\_\_\_\_\_\_\_\_\_\_ \_\_\_** 

**Pozor !** Pohyby x54, x56 a x57 mění pořizovací i zůstatkovou cenu (daňovou i účetní), což má vliv i na výši odpisů.

## **Pohyby vy**ř**azení majetku**

Pohyby zpracovávané funkcí Karta majetku - Aktualizace karet majetku - nastavením zvýrazněného pruhu na vybranou kartu majetku a tlačítkem <**Vy**ř**azení**> nebo klávesou <**Del**> a zadáním nebo výběrem pohybu z číselníků pohybů majetku.

#### **x71 - Prodej majetku**

 Pohyb provádí vyřazení majetku při prodeji M a vytváří příslušný **ú**č**etní doklad** o vyřazení M. O účetních a daňových odpisech je účtováno jen v případě, že příslušný M není odepsán. Účetní odpisy se přednastaví do výše neprovedených odpisů po účetní období prodeje (je možné editovat) a daňové odpisy v hodnotě 1/2 ročního daňového odpisu.

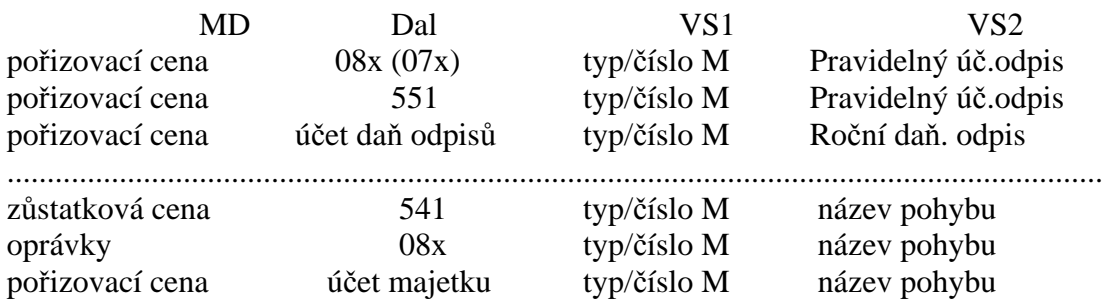

#### **x72 - Likvidace majetku - opot**ř**ebení**

 Pohyb provádí vyřazení majetku při likvidaci M a vytváří příslušný **ú**č**etní doklad** o vyřazení M. O účetních a daňových odpisech je účtováno jen v případě, že příslušný M není odepsán. Účetní odpisy se přednastaví do výše neprovedených odpisů po účetní období likvidace (je možné editovat) a daňové odpisy v hodnotě 1/2 ročního daňového odpisu.

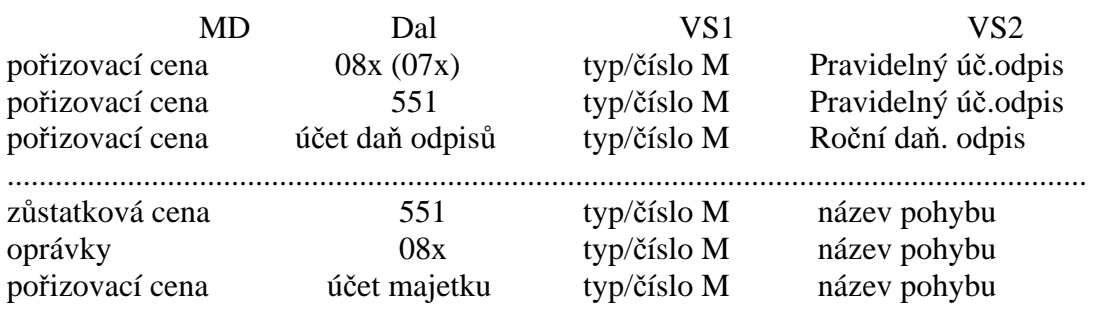

## **x73 - Likvidace majetku - manka a škody**

 Pohyb provádí vyřazení majetku při likvidaci M (manka a škody) a vytváří příslušný **ú**č**etní doklad** o vyřazení M. O účetních a daňových odpisech je účtováno jen v případě, že příslušný M není odepsán. Účetní odpisy se přednastaví do výše neprovedených odpisů po účetní období likvidace (je možné editovat) a daňové odpisy v hodnotě 1/2 ročního daňového odpisu.

\_\_\_\_\_\_\_\_\_\_\_\_**\_\_\_\_\_\_\_\_\_\_\_\_\_\_\_\_\_\_\_\_\_\_\_\_\_\_\_\_\_\_\_\_\_\_\_\_\_\_\_\_\_\_\_\_\_\_\_\_\_\_\_\_\_\_\_\_\_\_\_\_\_\_\_\_\_\_\_\_\_\_\_\_\_\_ \_\_\_** 

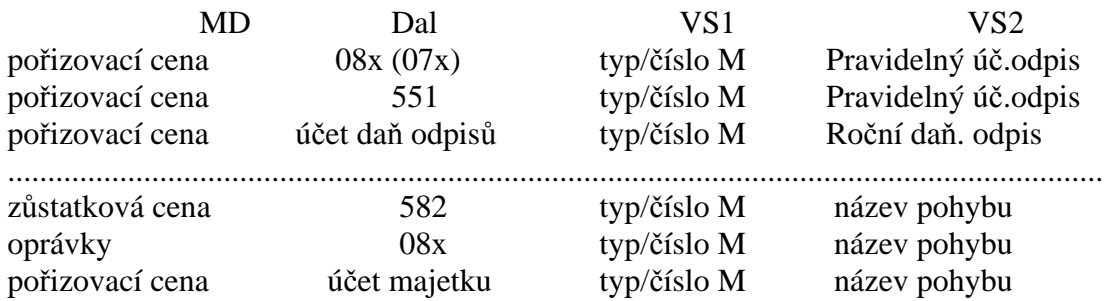

#### **x74 - P**ř**evod majetku z podnikání do osobního užívání**

 Pohyb provádí vyřazení majetku při převodu M z podnikání do osobního užívání a vytváří příslušný **ú**č**etní doklad** o vyřazení M. O účetních a daňových odpisech je účtováno jen v případě, že příslušný M není odepsán. Účetní odpisy se přednastaví do výše neprovedených odpisů po účetní období převodu (je možné editovat) a daňové odpisy v hodnotě 1/2 ročního daňového odpisu.

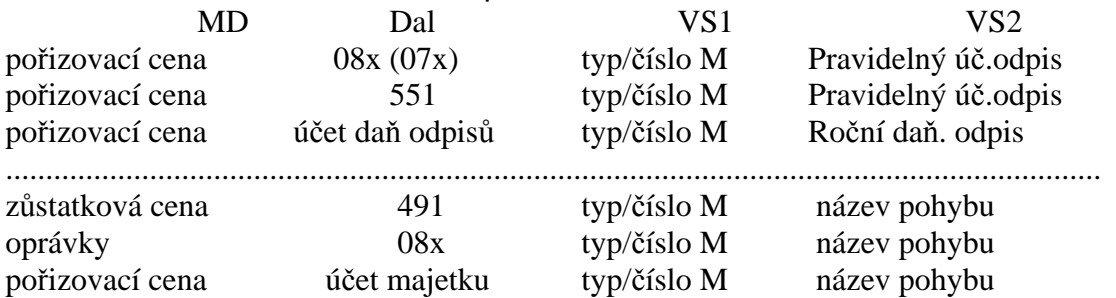

#### **x75 - Bezplatný p**ř**evod majetku - dar**

 Pohyb provádí vyřazení majetku při darování M a vytváří příslušný **ú**č**etní doklad** o vyřazení M. O účetních a daňových odpisech je účtováno jen v případě, že příslušný M není odepsán. Účetní odpisy se přednastaví do výše neprovedených odpisů po účetní období převodu (je možné editovat) a daňové odpisy v hodnotě 1/2 ročního daňového odpisu.

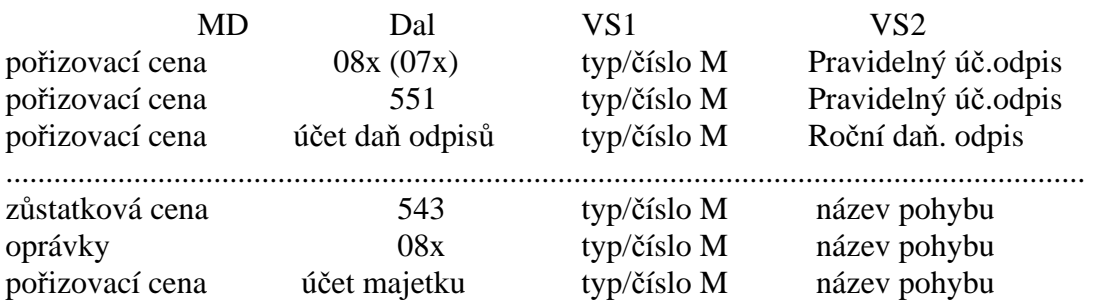

#### **x76 - Bezplatný p**ř**evod majetku - tzv. povinné**

 Pohyb provádí vyřazení majetku při bezplatném převodu M a vytváří příslušný **ú**č**etní doklad** o vyřazení M. O účetních a daňových odpisech je účtováno jen v případě, že příslušný M není odepsán. Účetní odpisy se přednastaví do výše neprovedených odpisů po

účetní období převodu (je možné editovat) a daňové odpisy v hodnotě 1/2 ročního daňového odpisu.

\_\_\_\_\_\_\_\_\_\_\_\_**\_\_\_\_\_\_\_\_\_\_\_\_\_\_\_\_\_\_\_\_\_\_\_\_\_\_\_\_\_\_\_\_\_\_\_\_\_\_\_\_\_\_\_\_\_\_\_\_\_\_\_\_\_\_\_\_\_\_\_\_\_\_\_\_\_\_\_\_\_\_\_\_\_\_ \_\_\_** 

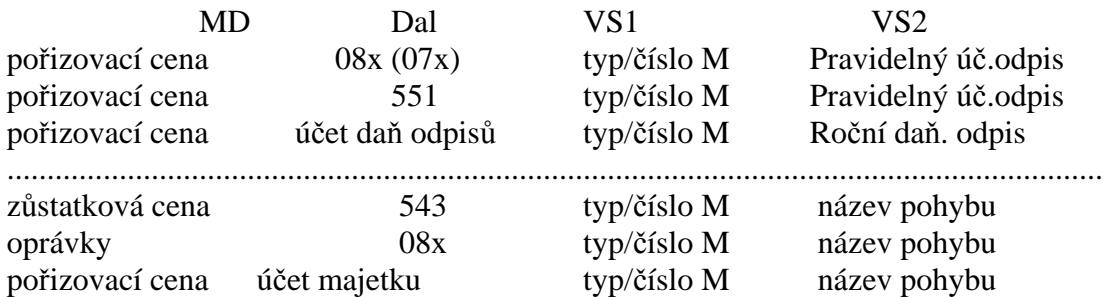

#### **x77 - Pronájem majetku (odpis u pronajímatele)**

 Pohyb provádí vyřazení majetku u pronajímatele při pronájmu M a vytváří příslušný **ú**č**etní doklad** o vyřazení M.

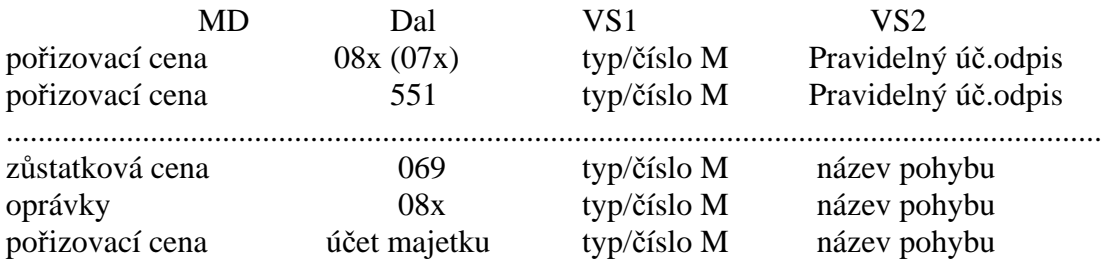

#### **x78 - Vrácení pronajatého majetku - odpis u nájemce**

 Pohyb provádí vyřazení majetku u nájemce při vrácení pronajatého M a vytváří příslušný **ú**č**etní doklad** o vyřazení M.

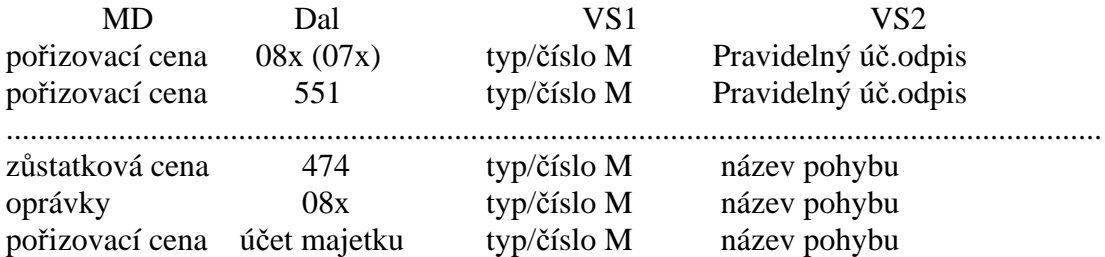

#### **x79 - Vklad do jiné spole**č**nosti**

 Pohyb provádí vyřazení majetku při vkladu M do jiné společnosti a vytváří příslušný **ú**č**etní doklad** o vyřazení M.

 $\_$  , and the set of the set of the set of the set of the set of the set of the set of the set of the set of the set of the set of the set of the set of the set of the set of the set of the set of the set of the set of th

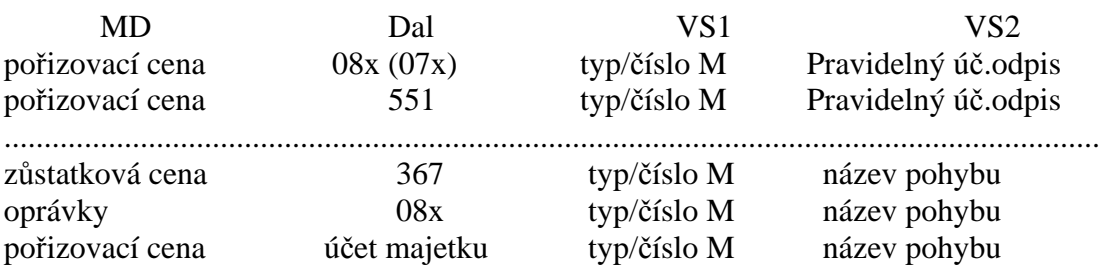

## **Pohyby operativní evidence majetku**

Operativní využívá pouze následující tři pohyby :

- 310 zařazení majetku do evidence,
- 340 změna v operativní evidenci majetku,
- 370 vyřazení majetku z operativní evidence.

 Ze zpracování těchto pohybů nevzniká žádný účetní doklad a těmito pohyby je možné zadávat, resp. editovat všechny údaje.

\_\_\_\_\_\_\_\_\_\_\_\_**\_\_\_\_\_\_\_\_\_\_\_\_\_\_\_\_\_\_\_\_\_\_\_\_\_\_\_\_\_\_\_\_\_\_\_\_\_\_\_\_\_\_\_\_\_\_\_\_\_\_\_\_\_\_\_\_\_\_\_\_\_\_\_\_\_\_\_\_\_\_\_\_\_\_ \_\_\_** 

## **Výstupy**

 V modulu Majetek je možné tisknout jednak pevně naprogramované tiskové sestavy a dále doklady, jejíž tisková forma je dána vzorem formuláře v parametrickém souboru formulářů FORMxxxx.INI (xxxx - kalendářní rok).

Parametrický soubor formulářů FORMxxxx.INI je uložen v datovém adresáři modulu. Popis vytváření a změn formulářů je součástí jiné dokumentace.

#### **Tisk doklad**ů

 Jednotlivé doklady jsou pořizovány pevně vytvořenými obrazovkami do pevně určených datových struktur. Jejich tisková forma, obsah informací, výpočty a součty, počet kopií, atd. je možné uživatelsky určovat v parametrickém souboru formulářů FORMxxx.INI. To znamená, že jeden typ dokladu může mít několik forem tiskového výstupu a uživatel systému se před tiskem dokladu rozhodne pro konkrétní formulář, do kterého chce doklad vytisknout a opakovaně použít i jiný formulář.

Součástí instalace modulu majetek je standardní sada formulářů, kterou je možné upravit případně rozšířit dle požadavků uživatele.

#### **Tisk sestav**

 Po spuštění zvolené sestavy je zobrazeno **"**Tiskové menu" , kde se zadávají volitelné parametry výstupní sestavy jako např.:

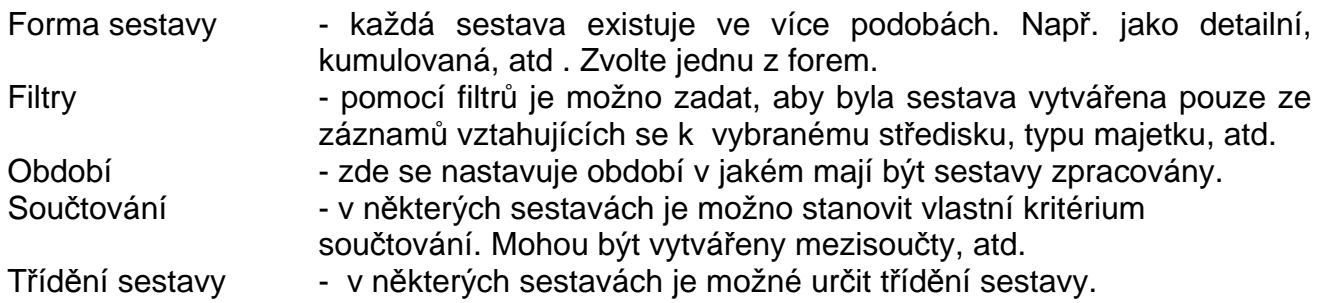

 Mohou se vyskytnout i další parametry sestav, jejichž smysl je obvykle zřejmý ze souvislostí. Parametry se nastavují buď přímo zápisem požadovaných hodnot nebo mezerníkem přepínáním nabízených parametrů.

 Pokud nastavené parametry - přepínače a filtry v tiskovém menu vyhovují, stiskněte klávesu <**F2**> a bude zahájeno vytváření sestavy. Vytváření sestavy je možné přerušit stiskem klávesy <**ESC**>. V takovém případě se program vrátí do menu. Všechny sestavy jsou po vytvoření nabídnuty k prohlížení, kdy si můžete danou sestavu prohlédnout na obrazovce a tisknout ji na tiskárně pouze pokud je to nutné.

## **Popis vybraných sestav modulu**

## **Opis karet majetku (sloupcový)**

 Sestava umožňuje opis karet majetku do formuláře (např. popisné štítky, atd.). Formulář je zadaný formou akronymu v souboru FORMXXXX.INI (XXXX je příslušný rok) jeho vytváření a úprava se provádí v modulu Editor formulářů.

\_\_\_\_\_\_\_\_\_\_\_\_**\_\_\_\_\_\_\_\_\_\_\_\_\_\_\_\_\_\_\_\_\_\_\_\_\_\_\_\_\_\_\_\_\_\_\_\_\_\_\_\_\_\_\_\_\_\_\_\_\_\_\_\_\_\_\_\_\_\_\_\_\_\_\_\_\_\_\_\_\_\_\_\_\_\_ \_\_\_** 

 Pro **výb**ě**r** karet majetku do sestavy je možné využít následujících filtrů (je možné využít otazníkovou konvenci) :

typ majetku, inventární číslo, název majetku, JKPOV, odpisová skupina, SKP, číslo střediska, umístění, platnost karet (platné, neplatné).

**T**ř**íd**ě**ní** sestavy se zadává kombinací a pořadím položek uvedených v seznamu pro výběr.

#### **Opis karet majetku (s pohyby)**

 Sestava umožňuje opis karet majetku s pohyby majetku do formuláře (každá karta na samostatný list). Formulář je zadaný formou akronymu v souboru FORMXXXX.INI (XXXX je příslušný rok) jeho vytváření a úprava se provádí v modulu Editor formulářů.

 Pro **výb**ě**r** karet majetku do sestavy je možné využít následujících filtrů (je možné využít otazníkovou konvenci) :

```
typ majetku, 
inventární číslo, 
název majetku, 
JKPOV, 
odpisová skupina, 
SKP, 
číslo střediska, 
umístění, 
platnost karet (platné, neplatné).
```
 Dále je možné zadat období od - do za které mají být tisknuty pohyby na kartě majetku. Po potvrzení zadání stisknutím tlačítka <**F2**> se zobrazí seznam všech karet majetku, které vyhověly zadání. Běžnými pravidly pro selekci (výběr) je možné vybrat karty majetku pro tisk. Po stisknutí tlačítka <**F2**> je proveden tisk do formuláře.

#### **Opis ú**č**etních p**ř**edkontací pohybu majetku**

 Sestava opisuje účetní předkontace pohybu majetku ve formě účetního dokladu (formulář zadaný formou akronymu v souboru FORMXXXX.INI - XXXX je příslušný rok). Po zvolení funkce se zadávají následující filtry :

 $\_$  , and the set of the set of the set of the set of the set of the set of the set of the set of the set of the set of the set of the set of the set of the set of the set of the set of the set of the set of the set of th

účetní období - rok

- měsíc

druh dokladu

 Po zobrazení seznamu účetních dokladů o pohybu majetku (dle filtru) se provádí selekce (výběr) dokladů pro tisk (běžnými pravidly pro selekci dokladů. Po stisknutí tlačítka <**F2**> je proveden opis účetních předkontací.

\_\_\_\_\_\_\_\_\_\_\_\_**\_\_\_\_\_\_\_\_\_\_\_\_\_\_\_\_\_\_\_\_\_\_\_\_\_\_\_\_\_\_\_\_\_\_\_\_\_\_\_\_\_\_\_\_\_\_\_\_\_\_\_\_\_\_\_\_\_\_\_\_\_\_\_\_\_\_\_\_\_\_\_\_\_\_ \_\_\_** 

#### **Rekapitulace dle typu**

Sestava dává přehled o počtu položek, pořizovacích a zůstatkových cenách za jednotlivé typy majetku a celkem.

#### **Plán da**ň**ových odpis**ů

 Sestava dává přehled o předpokládaných daňových odpisech za jednotlivé karty majetku a metody jejich výpočtu. Sestava je součtována za typ majetku a celkem. Při zadávání parametrů sestavy možné zadávat filtr (otazníkovou konvencí) pro typ majetku. Sestava dále upozorňuje na neúplné nebo chybné zadání daňových odpisů.

#### **P**ř**ehled da**ň**ových odpis**ů

 Sestava dává přehled o provedených daňových odpisech za jednotlivé karty majetku a metody jejich výpočtu. Sestava je součtována za typ majetku a celkem.

Při zadávání parametrů sestavy možné zadávat filtr (otazníkovou konvencí) pro typ majetku.

 V sestavě jsou uvedeny všechny karty majetku zadaného typu, které již nejsou daňově odepisovány nebo byly v daném roce daňově odepisovány (nejsou uvedeny karty majetku, které jsou daňově odepisovány, ale v daném roce ještě nebyly odepsány).

#### **Plán ú**č**etních odpis**ů

 Sestava dává přehled o předpokládaných účetních odpisech za jednotlivé karty majetku za zvolené období. Sestava je součtována za typ majetku a celkem.

Při zadávání parametrů sestavy možné zadávat filtr (otazníkovou konvencí) pro typ majetku.

#### **P**ř**ehled ú**č**etních odpis**ů

 Sestava dává přehled o provedených účetních odpisech za jednotlivé karty majetku za zvolené období. Sestava je součtována za typ majetku a celkem.

Při zadávání parametrů sestavy možné zadávat filtr (otazníkovou konvencí) pro typ majetku.

#### **P**ř**ehled majetku**

 Sestava umožňuje opis karet majetku do formuláře. Formulář je zadaný formou akronymu v souboru FORMXXXX.INI (XXXX je příslušný rok) jeho vytváření a úprava se provádí v modulu Editor formulářů.

 V sestavě je možné tisknout počet položek a sumu v pořizovacích ceně za nejvyšší úroveň třídění s příznakem stránkování sestavy.

 Pro **výb**ě**r** karet majetku do sestavy je možné využít následujících filtrů (je možné využít otazníkovou konvenci) :

 $\_$  , and the set of the set of the set of the set of the set of the set of the set of the set of the set of the set of the set of the set of the set of the set of the set of the set of the set of the set of the set of th

typ majetku, inventární číslo, název majetku, JKPOV, odpisová skupina, SKP, číslo střediska, umístění,

platnost karet (platné, neplatné).

**T**ř**íd**ě**ní** sestavy se zadává kombinací a pořadím položek uvedených v seznamu pro výběr.

\_\_\_\_\_\_\_\_\_\_\_\_**\_\_\_\_\_\_\_\_\_\_\_\_\_\_\_\_\_\_\_\_\_\_\_\_\_\_\_\_\_\_\_\_\_\_\_\_\_\_\_\_\_\_\_\_\_\_\_\_\_\_\_\_\_\_\_\_\_\_\_\_\_\_\_\_\_\_\_\_\_\_\_\_\_\_ \_\_\_** 

# Č**íselníky**

## **Práce s** č**íselníky**

 Funkce v menu Číselníky zahrnuje pořízení a aktualizaci číselníků používaných v modulu majetek. Aktualizace číselníků je možná ve většině případů i při vyvolání nápovědy v průběhu pořizování nebo editace dokladu. Při zobrazení číselníku je zvýrazněný pruh nastaven na první záznam. Pokud je číselník volán jako nápověda stisknutím tlačítka v dokladu nebo v tiskovém menu a položka je předplněna, je zvýrazněný pruh nastaven na první položku která obsahuje předplněnou hodnotu.

 $\_$  , and the set of the set of the set of the set of the set of the set of the set of the set of the set of the set of the set of the set of the set of the set of the set of the set of the set of the set of the set of th

## **Podp**ů**rné funkce v režimu rolování** č**íselníku**

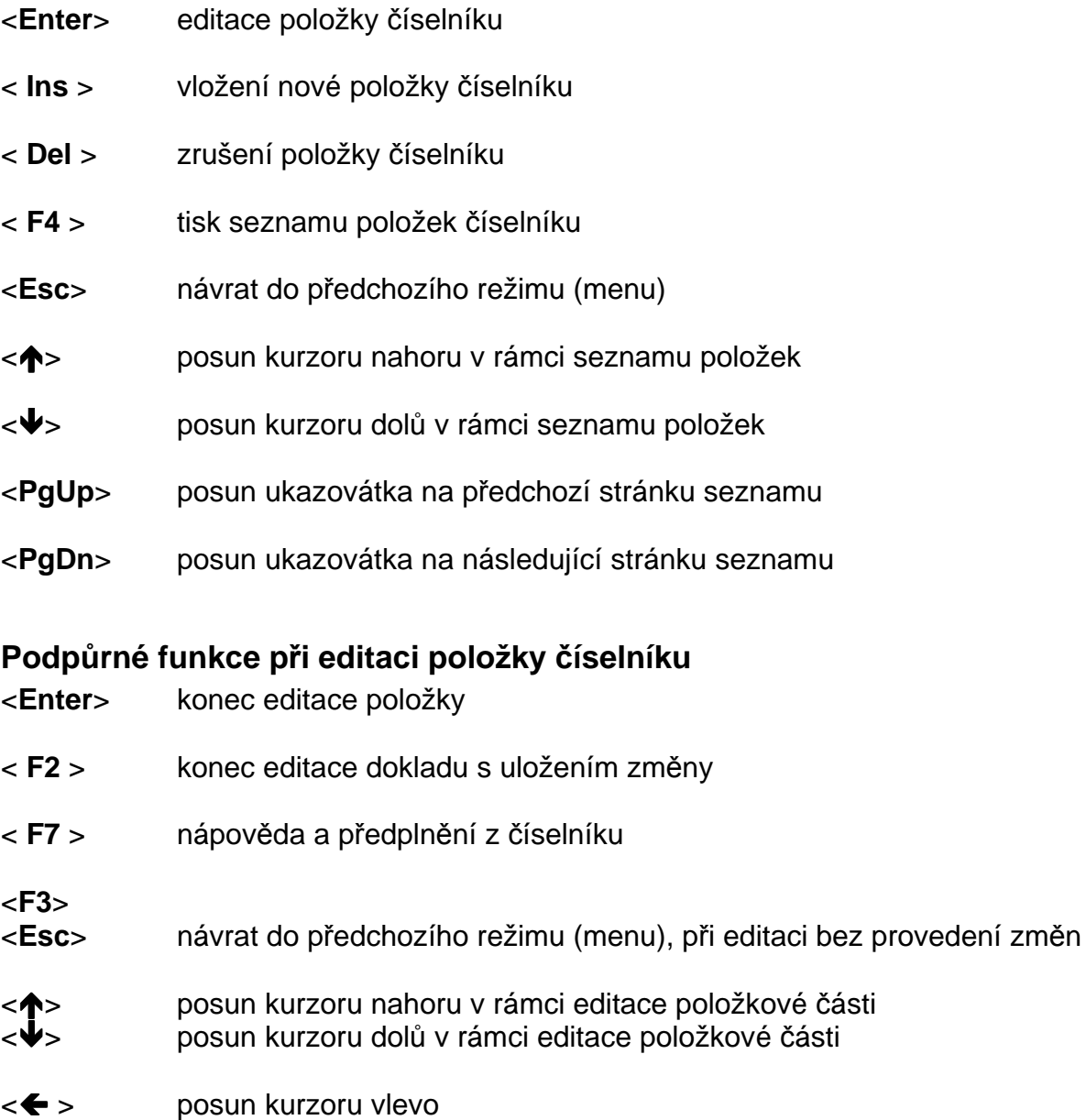

< > posun kurzoru vpravo

- <**Del**> výmaz znaku nad kurzorem
- <**Ctrl H**> výmaz znaku před kurzorem
- <**Ctrl Y**> výmaz položky od kurzoru do konce
- <**Ctrl A**> posun kurzoru na první znak položky
- <**Ctrl F**> posun kurzoru na poslední znak položky
- <**Ctrl End**> posun kurzoru na poslední řádek dokladu

<**Ctrl Home**> posun kurzoru na první řádek dokladu

## **Popis vybraných** č**íselník**ů

#### **Typy majetku**

 Evidence majetku je členěna do skupin dle syntetických účtů účtových skupin 01, 02 a 03. Číslo skupiny - typ majetku odpovídá přímo číslu syntetického účtu majetkového účtu (bez levostranné nuly). Pro operativní evidenci majetku je vyhrazena číselná řada 50-99. V číselníku typů majetku je možné definovat základní informace charakteristické pro daný typ majetku, které jsou poté předplňovány při pořizování karet majetku, resp. při zpracování odpisů.

\_\_\_\_\_\_\_\_\_\_\_\_**\_\_\_\_\_\_\_\_\_\_\_\_\_\_\_\_\_\_\_\_\_\_\_\_\_\_\_\_\_\_\_\_\_\_\_\_\_\_\_\_\_\_\_\_\_\_\_\_\_\_\_\_\_\_\_\_\_\_\_\_\_\_\_\_\_\_\_\_\_\_\_\_\_\_ \_\_\_** 

Jedná se o následující údaje :

druh majetku (hmotný, nehmotný, operativní evidence),

druh účetního odpisu (žádný, jednorázový, pravidelný),

přepínač daňových odpisů (daňově odepisuje, neodepisuje),

číslo druhu dokladu, ve kterém jsou vedeny účetní doklady zúčtování pohybů daného typu majetku (včetně odpisů),

majetkový účet, na kterém je daný typ veden,

účet oprávek pro daný typ majetku,

účet účetních odpisů pro daný typ majetku,

podrozvahový účet zúčtování daňových odpisů pro daný typ majetku,

příznak účtování o majetku (u operativní evidence),

oprava odpočtu DPH dle §78 zákona o DPH

názvy položek doplňkových údajů pro daný typ majetku.

 Analytické evidence majetkového účtu a účtu účetních odpisů mohou být individuální pro kartu majetku, kde je možné je modifikovat (měnit).

Uživatel může zakládat, resp. vyřazovat typy majetku v číselníku typů pouze v číselné řadě 50-99, u ostatních typů může pouze měnit údaje kromě položek číslo typu, název typu, druh majetku.

#### **Pohyby majetku**

 Pohyby majetku charakterizují činnosti, které je možné s kartami majetku provádět. Číselná řada pohybů má strukturovaný charakter a nelze ji uživatelem měnit. Číslo pohybu má následující strukturu :

 $\_$  , and the set of the set of the set of the set of the set of the set of the set of the set of the set of the set of the set of the set of the set of the set of the set of the set of the set of the set of the set of th

1. znak - druh majetku ( 1- nehmotný, 2- hmotný, 3- operativní evidence),

2. znak - druh činnosti ( 1,2,3- zařazení, 4,5,6- aktualizace, 7,8,9- vyřazení),

3. znak - jemnější členění druhu činnosti.

V číselníku pohybů majetku jsou definovány p r o t i ú č t y (a strana jejich zúčtování) k majetkovému účtu při zúčtování pohybů. Tyto protiúčty může uživatel modifikovat (měnit). Texty u protiúčtů říkají, jaké hodnoty jsou na tyto protiúčty účtovány. Protiúčty jsou definovány pouze u pohybů, které jsou účetně významné. Zúčtování odpisů probíhá na účty definované číselníkem typu majetku (AE kartou majetku).

\_\_\_\_\_\_\_\_\_\_\_\_**\_\_\_\_\_\_\_\_\_\_\_\_\_\_\_\_\_\_\_\_\_\_\_\_\_\_\_\_\_\_\_\_\_\_\_\_\_\_\_\_\_\_\_\_\_\_\_\_\_\_\_\_\_\_\_\_\_\_\_\_\_\_\_\_\_\_\_\_\_\_\_\_\_\_ \_\_\_** 

 V číselníku jsou definovány dále texty pro popis pohybu na kartě majetku v souborů pohybů.

## **Odpisové skupiny**

 Majetek je dle zákona o daních z příjmu zatříděn do pěti odpisových skupin podle předpokládané doby odepisování.

V číselníku odpisových skupin jsou uvedeny údaje :

doba odepisování,

roční odpisové sazby pro rovnoměrné odpisování v jednotlivých letech,

koeficienty pro zrychlené odpisování v jednotlivých letech.

#### **Umíst**ě**ní majetku**

Majetek je možné pro některé funkce, resp. sestavy třídit dle Umístění, t.j. podle míst uložení či umístění, hmotně odpovědných osob, atd.

Číselník obsahuje jednak Název umístění (20), dále pak Popis umístění (50).

## **Ú**č**tový rozvrh**

Číselník účtový rozvrh obsahuje následující informace :

číslo syntetického účtu,

číslo analytické evidence,

název účtu (na poslední pozici názvu **"\*" - saldokontní ú**č**et**

typ účtu **A - ú**č**et aktivní,**

- **P ú**č**et pasivní,**
- **R ú**č**et rozvahový** (může být aktivní nebo pasivní podle zůstatku, např. účet 336 - zúčtování s institucemi soc.zabezpečení a zdr.pojištění,atd),
- **N ú**č**et nákladový da**ň**ový**
- **M ú**č**et nákladový neda**ň**ový** (např.513 náklady na reprezentaci, 551 - účetní odpisy, atd.),
- **V ú**č**et výnosový da**ň**ový**
- **W ú**č**et výnosový neda**ň**ový** (654 zúčtování ostatních rezerv),
- **Z ú**č**ty záv**ě**rkové,**
- **X ú**č**ty podrozvahové**.

## Č**íselník druh**ů **doklad**ů

 Účetní doklady jsou v systému IES označovány čtyřmístným číslem druhu dokladu, což je účetní deník ve smyslu zákona o účetnictví, dále až čtyřmístným pořadovým číslem, účetním obdobím a rokem.

Druh dokladu jednoznačně určuje číselnou řadu dokladů v rámci účetních případů stejného charakteru v rámci daného modulu systému, případně i místa pořízení. Číselník druhů dokladů musí být vytvořen tak, aby v celém systému IES v různých modulech, na různých

pracovištích, nemohly vznikat duplicitní čísla dokladů (druh dokladu/pořadové číslo).

Číselník druhů dokladů (deníků) umožňuje zadat číselné označení jednotlivých druhů deníků, místo vzniku (pořízení) dokladů a způsob číslování dokladů (v rámci měsíce, v rámci roku).

\_\_\_\_\_\_\_\_\_\_\_\_**\_\_\_\_\_\_\_\_\_\_\_\_\_\_\_\_\_\_\_\_\_\_\_\_\_\_\_\_\_\_\_\_\_\_\_\_\_\_\_\_\_\_\_\_\_\_\_\_\_\_\_\_\_\_\_\_\_\_\_\_\_\_\_\_\_\_\_\_\_\_\_\_\_\_ \_\_\_** 

 Druh dokladu 0000 je předurčen na účtování počátečních stavů a otevírání účetních knih.

#### Č**íselník st**ř**edisek**

 Jednotlivé účetní zápisy (v tomto případě řádky účetní předkontace účetního dokladu) program dále umožňuje třídit u všech účtů účtového rozvrhu na jednotlivá střediska. Středisko se označuje pětimístným číselným symbolem a názvem střediska.

#### Č**íselník zakázek**

Číselník zakázek umožňuje ve věcných a účetních dokladech zadávat číslo zakázky pro sledování záznamů dle jednotlivých zakázek. Číselník obsahuje položky:

označení zakázky (10), název zakázky (30), popis zakázky (50), platnost od-do (2xdatum).

## Č**íselník zdanitelných pln**ě**ní**

 Tento číselník umožňuje rozlišovat celkem 1000 druhů zdanitelných i nezdanitelných plnění. Program umožňuje v číselníku zadat následující údaje:

- číslo druhu zd.plnění (3),
- název druhu zd.plnění (70),
- popis druhu zd.plnění (30) zkrácený popis pro tisk v daňových dokladech, standardně se tiskne prvních 20 znaků,
- SÚ/AE (3+3), účet vykazovací povinnosti DPH,
- SÚ/AE (3+3), účet charakteru opravné položky zálohových plateb o odvodu DPH,
- pásmo DPH.
- základ daně je = nebo <> účetnictví (zda se účtuje současně o základu DPH či nikoliv),
- *účtovat o DPH* (ano, ne),
- řádek přiznání k DPH,
- kód plnění do EU (pro souhrnné hlášení),
- druh zdanitelného plnění pro odpočet daňové povinnosti EU (komplementární druh zd.plnění při likvidaci faktur na pořízení zboží z EU nebo pořízení služby systému revers-change, vyplňuje se zd.plnění pro odpočet, tj. pro DPH na vstupu ve větě zd.plnění na výstupu).

 $\_$  , and the set of the set of the set of the set of the set of the set of the set of the set of the set of the set of the set of the set of the set of the set of the set of the set of the set of the set of the set of th

## Č**íselník vlastních adres**

**Seznam údajů** vlastní adresy **Délka údaje** Délka údaje

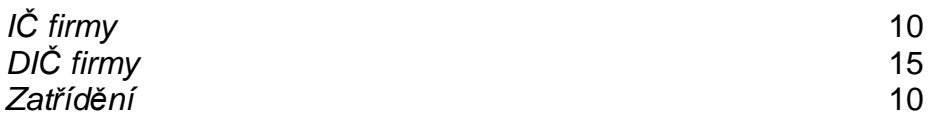

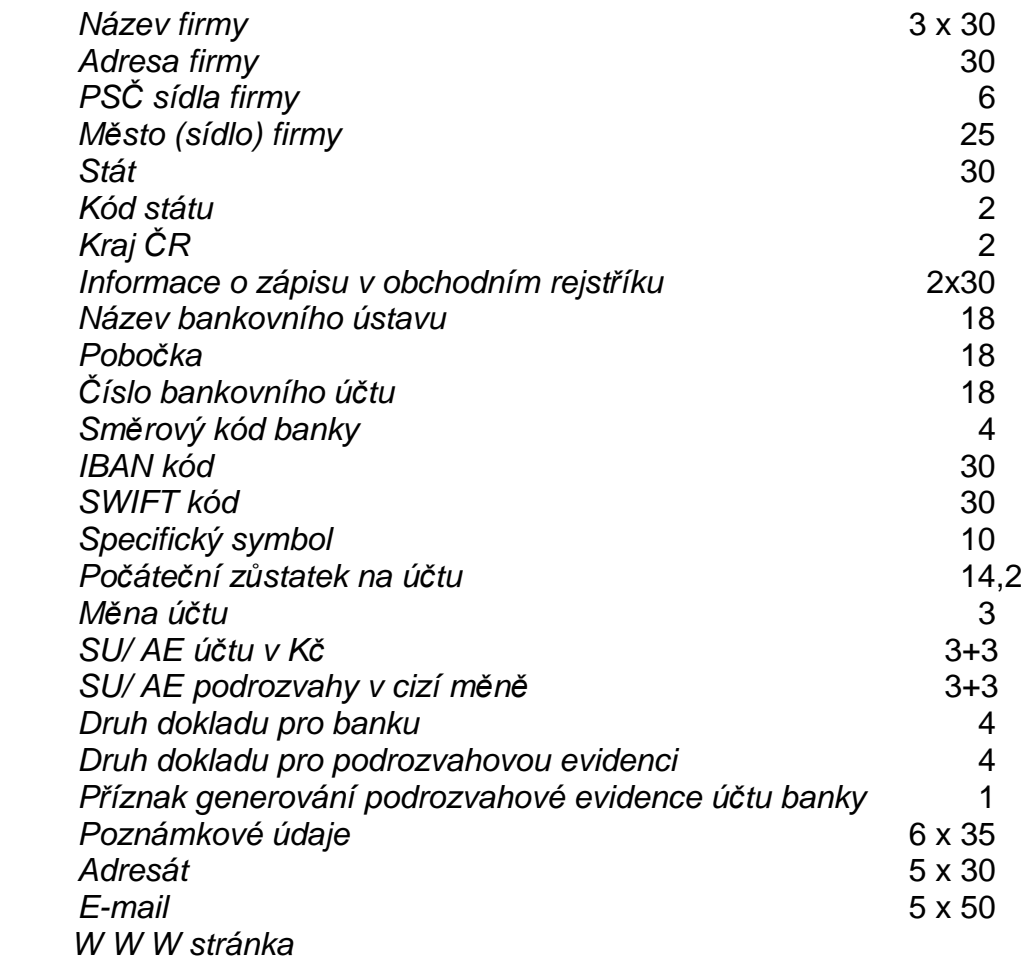

\_\_\_\_\_\_\_\_\_\_\_\_**\_\_\_\_\_\_\_\_\_\_\_\_\_\_\_\_\_\_\_\_\_\_\_\_\_\_\_\_\_\_\_\_\_\_\_\_\_\_\_\_\_\_\_\_\_\_\_\_\_\_\_\_\_\_\_\_\_\_\_\_\_\_\_\_\_\_\_\_\_\_\_\_\_\_ \_\_\_**